#### ГОСУДАРСТВЕННОЕ БЮДЖЕТНОЕ ПРОФЕССИОНАЛЬНОЕ ОБРАЗОВАТЕЛЬНОЕ УЧРЕЖДЕНИЕ ИРКУТСКОЙ ОБЛАСТИ «ЧЕРЕМХОВСКИЙ ГОРНОТЕХНИЧЕСКИЙ КОЛЛЕДЖ **ИМ. М.И. ЩАДОВА»**

Рассмотрено на заседании ЦК « $\mathscr{L}$ »  $\mathscr{L}$  2020 r. Протокол № 10 Тредседатель<br>*lyyeenneee*e<br>#  $\_A.K.$ 

УТВЕРЖДАЮ Зам.директора по УР<br>/// Н.А. Шаманова  $\overline{\begin{array}{ccc} \langle \sqrt{3}, 3 \rangle \end{array}}$   $\overline{\begin{array}{ccc} \mathscr{L} \end{array}}$  2020  $\Gamma$ .

## МЕТОДИЧЕСКИЕ УКАЗАНИЯ

для выполнения практических работ студентов по учебной дисциплине ОП.01. ИНЖЕНЕРНАЯ ГРАФИКА

#### программы подготовки специалистов среднего звена по специальности

08.02.01 Строительство и эксплуатация зданий и сооружений

Разработал преподаватель: Н.А. Комарова

 $2020$  r.

# **СОДЕРЖАНИЕ**

# Лист

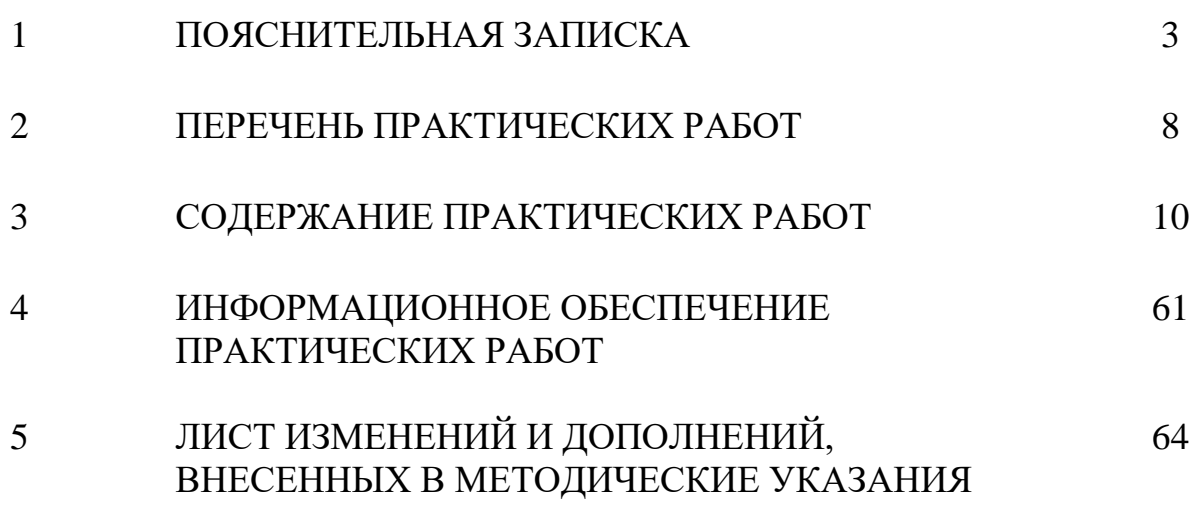

## **1 ПОЯСНИТЕЛЬНАЯ ЗАПИСКА**

 Методические указания по выполнению практических работ по учебной дисциплине **Инженерная графика** предназначены для студентов специальности 08.02.01 Строительство и эксплуатация зданий и сооружений**,**  разработаны на основе примерной программы учебной дисциплины **Инженерная графика**, рекомендованной федеральным государственным автономным учреждением «Федеральный институт развития образования (ФГАУ «ФИРО») для разработки Программы учебной дисциплины Инженерная графика по специальности 270802 Строительство и эксплуатация зданий и сооружений (базовая подготовка).

Методические указания являются частью учебно-методического комплекса по дисциплине **Инженерная графика** и содержат задания, указания по выполнению практических графических работ.

Перед выполнением практической работы каждый студент обязан показать свою готовность к выполнению работы: выполнить тестовое задание, упражнение, ответить на вопросы. По окончании работы студент оформляет графическую работу в соответствии с требованиями стандартов ЕСКД и защищает свою работу.

#### **Базовая часть**

В результате освоения учебной дисциплины обучающийся должен **знать**:

-начертаний и назначений линий на чертежах;

-типов шрифтов и их параметров;

-правил нанесения размеров на чертежах;

-основных правил разработки, оформления и чтения конструкторской документации;

-рациональных способов геометрических построений;

-законов, методов и приемов проекционного черчения;

-способов изображения предметов и расположение их на чертеже;

-графического обозначения материалов;

-требования стандартов ЕСКД и СПДС по оформлению строительных чертежей;

3

-технологии выполнения чертежей с использованием системы автоматизированного проектирования;

-методов самоанализа и коррекции своей деятельности на основании достигнутых результатов;

-методов поиска информации, находящейся в печатных и электронных информационных ресурсах, основных методов анализа и интерпретации полученной информации;

-способов оценки собственного профессионального продвижения, личностного развития;

-способов использования информационно - коммуникационных технологий в учебной деятельности, в том числе для осуществления самоконтроля знаний, создания презентаций, электронных таблиц и документов и т.п.;

-требований государственных стандартов единой системы конструкторской документации по оформлению и составлению строительных и специальных чертежей.

В результате освоения учебной дисциплины обучающийся должен **уметь**: -оформлять и читать чертежи деталей, конструкций, схем, спецификаций по

специальности;

-выполнять геометрические построения;

-выполнять графические изображения пространственных образов в ручной и машинной графике;

-разрабатывать комплексные чертежи с использованием системы автоматизированного проектирования;

-выполнять изображения резьбовых соединений;

-выполнять эскизы и рабочие чертежи ;

-пользоваться нормативно-технической документацией при выполнении и оформлении строительных чертежей;

-оформлять рабочие строительные чертежи;

-осуществлять выбор оптимального алгоритма своей деятельности (формы и методы соответствуют целям и задачам);

4

-выполнять самостоятельный и эффективный поиск, анализ и интерпретацию необходимой информации из разных источников, в том числе электронных и интернет ресурсов, для решения поставленных задач;

-обосновывать выбор методов и способов решения задач профессионального и личностного развития;

-активно использовать информационные и коммуникационные ресурсы в учебной деятельности;

-пользоваться нормативно-технической документацией при решении задач по составлению и оформлению строительных и специальных чертежей.

#### **Вариативная часть**

В результате освоения учебной дисциплины обучающийся должен **знать**:

- технологии выполнения чертежей с использованием САПР.

 Графические работы предназначены для закрепления теоретических знаний и приобретения необходимых практических умений в соответствии с требованиями ФГОС СПО по указанной выше специальности.

 Методические указания являются частью учебно-методического комплекса по дисциплине «Инженерная графика» и содержат задания, указания по выполнению практических графических работ.

 Перед выполнением практической работы каждый студент обязан показать свою готовность к выполнению работы: выполнить тестовое задание, упражнение, ответить на вопросы. По окончании работы студент оформляет графическую работу в соответствии с требованиями стандартов ЕСКД и защищает свою работу.

 При проведении практических работ применяются следующие технологии и методы обучения:

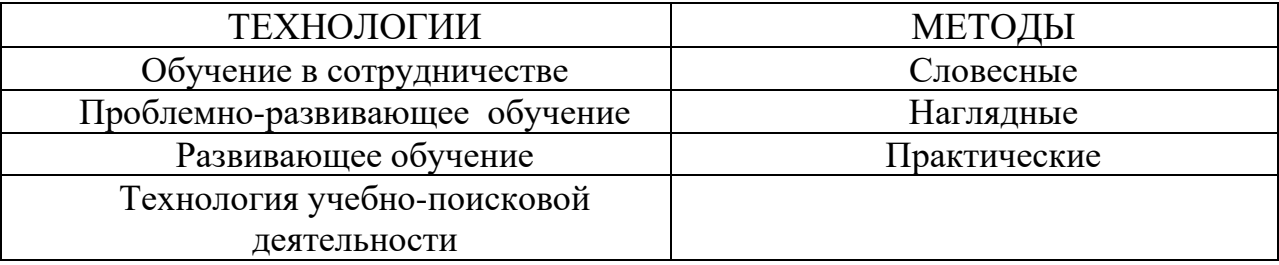

5

# **ОБЩИЕ ТРЕБОВАНИЯ К ВЫПОЛНЕНИЮ И ОФОРМЛЕНИЮ ГРАФИЧЕСКИХ РАБОТ**

Графические работы выполняются на листах формата А3 (размер 297х420) и оформляются в соответствии с требованиями стандартов ЕСКД. Согласно ГОСТ 2.104-68 чертеж имеет рамку на расстоянии 20 мм от левой границы формата, от трех других сторон – на расстоянии 5мм. Рамка выполняется сплошной толстой основной линией.

Чертеж сопровождается основной надписью. Форма основной надписи на чертежах соответствует ГОСТ 2.104-64.

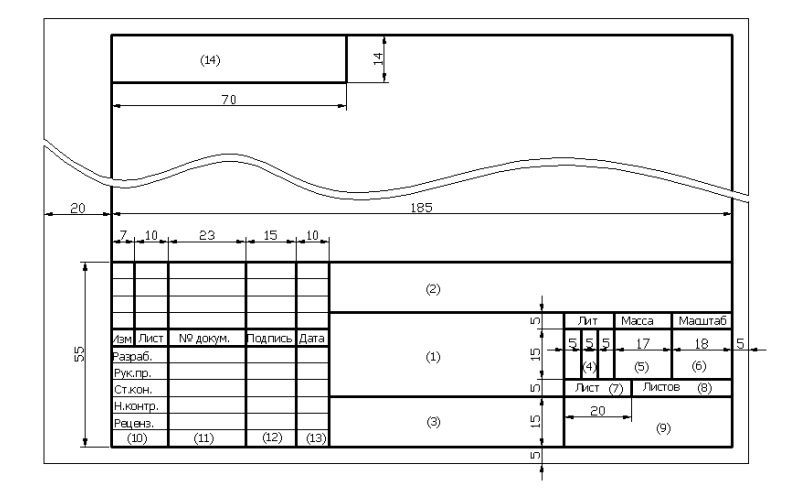

## **ТРЕБОВАНИЯ К РАБОЧЕМУ МЕСТУ**

Оборудование кабинета Инженерная графика:

- посадочные места по количеству обучающихся;

- рабочее место преподавателя, оборудованное персональным компьютером,

подключенным к сети Интернет и средствами вывода звуковой информации;

- комплект учебно-наглядных пособий;

- объемные модели геометрических тел, деталей;

-чертежные инструменты: линейки, треугольники с углами 30º, 90º,60º и 45º, 90º,45º, транспортирами, циркулями.

# **КРИТЕРИИ ОЦЕНКИ ЗНАНИЙ СТУДЕНТОВ**

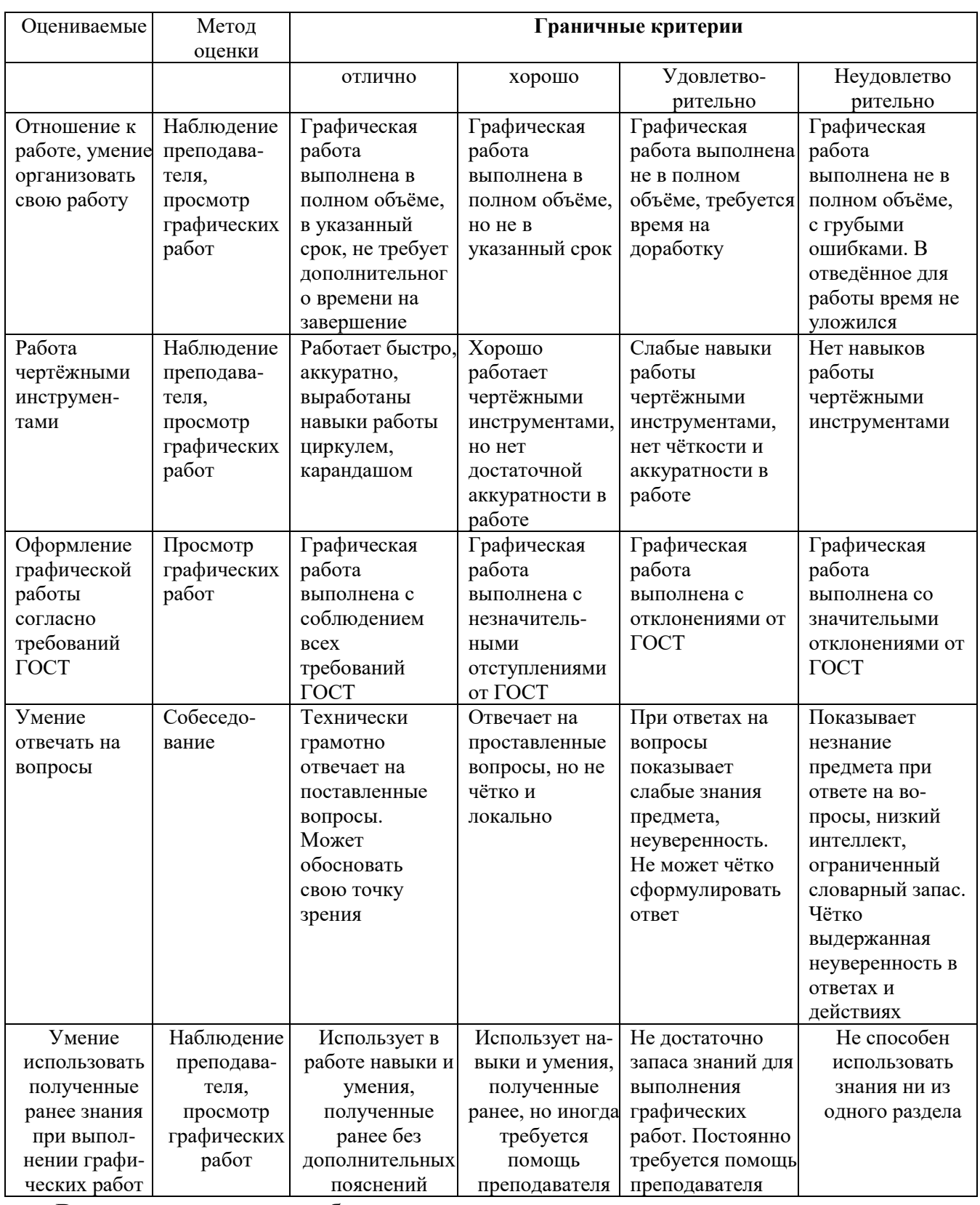

 В соответствии с учебным планом программы подготовки специалистов среднего звена по специальности по специальности 08.02.01 Строительство и эксплуатация зданий и сооружений и рабочей программой на практические работы по дисциплине **Инженерная графика** отводится 40 часов.

## **2 ПЕРЕЧЕНЬ ПРАКТИЧЕСКИХ РАБОТ**

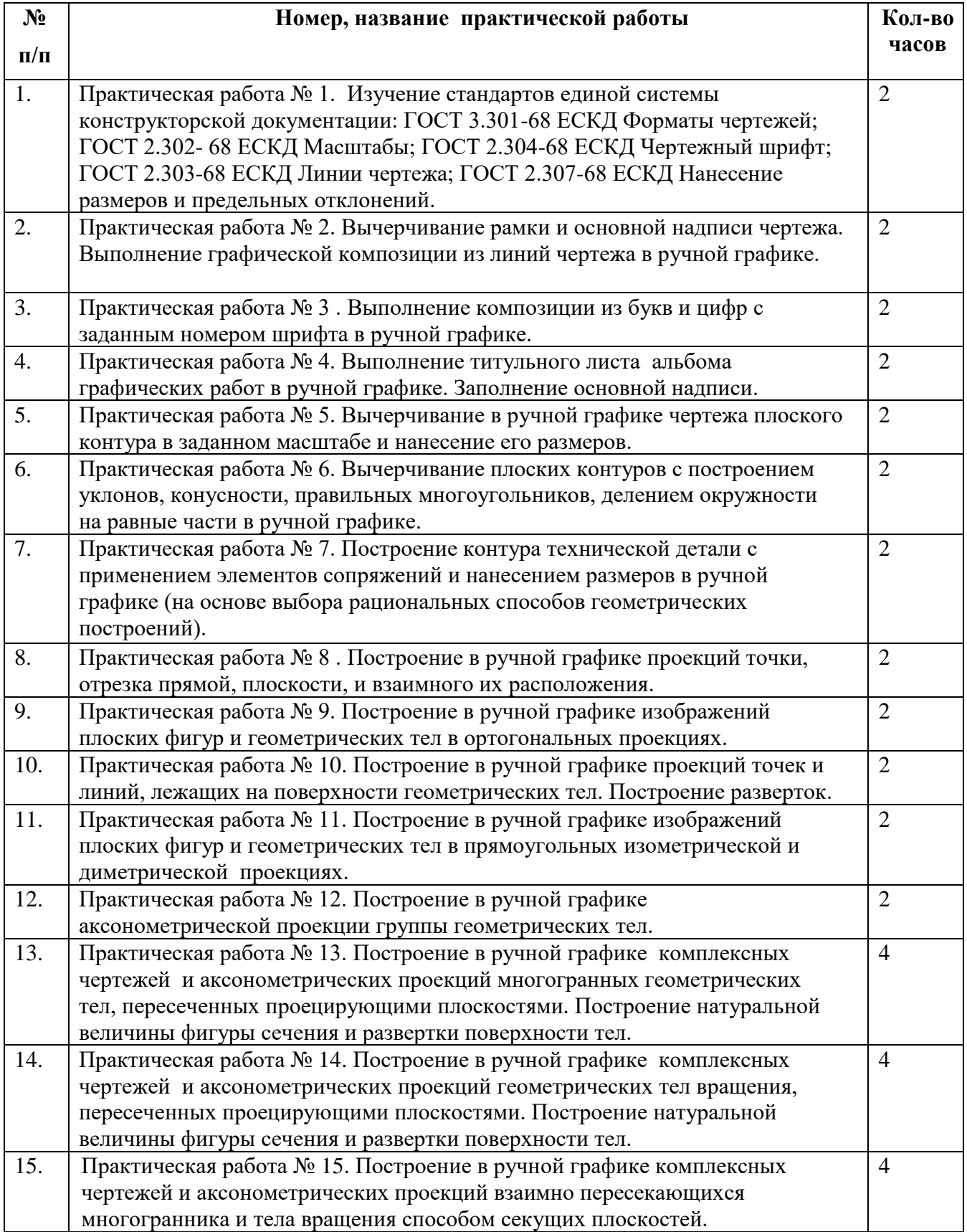

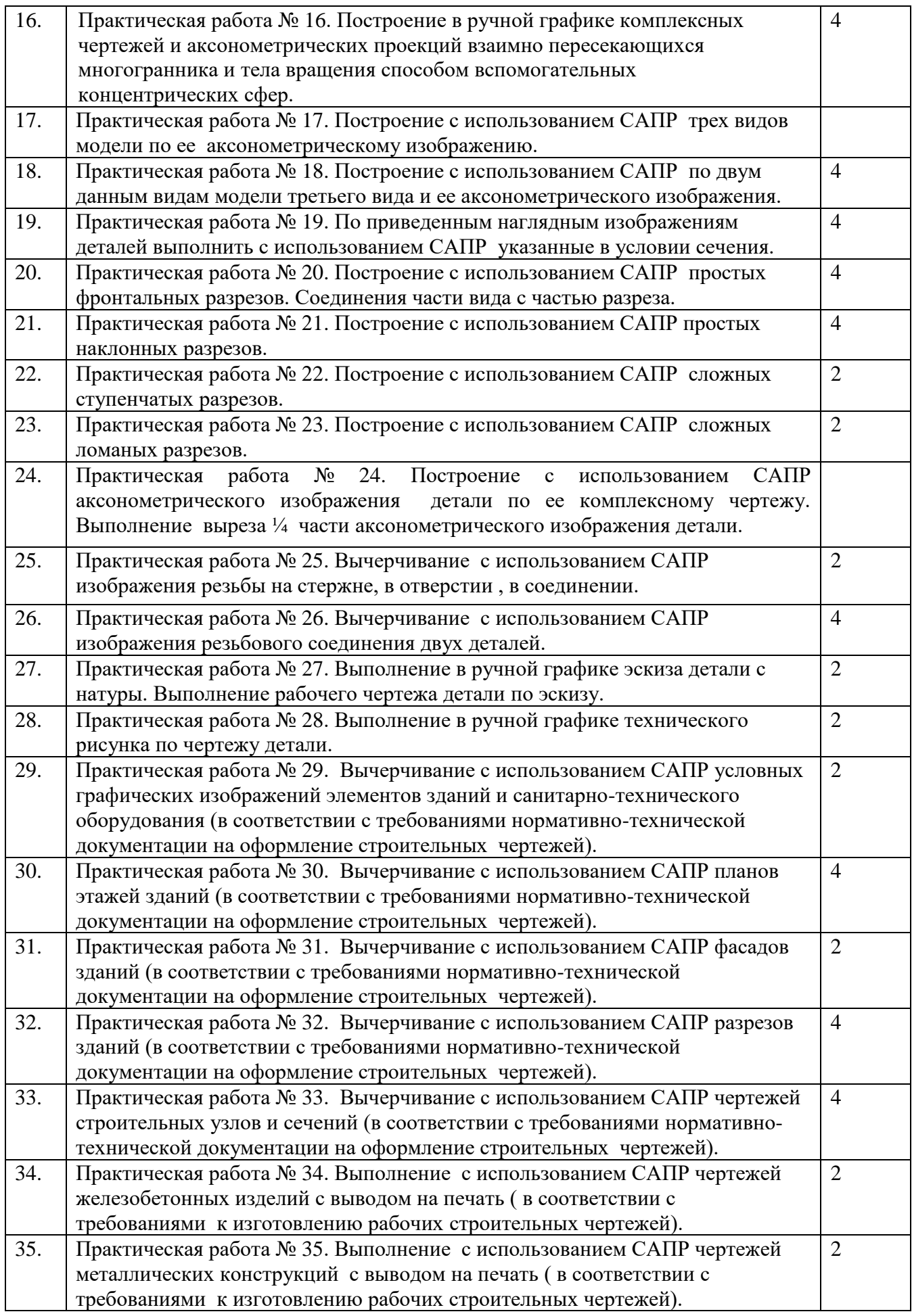

## **3 СОДЕРЖАНИЕ ПРАКТИЧЕСКИХ РАБОТ**

## **Практическая работа № 1**

Изучение стандартов единой системы конструкторской документации:

ГОСТ 2.301-68 ЕСКД Форматы чертежей;

ГОСТ 2.302- 68 ЕСКД Масштабы;

ГОСТ 2.304-68 ЕСКД Чертежный шрифт;

ГОСТ 2.303-68 ЕСКД Линии чертежа;

ГОСТ 2.307-68 ЕСКД Нанесение размеров и предельных отклонений.

**Цель:** Изучение стандартов единой системы конструкторской документации с

целью их дальнейшего использования в выполнении чертежей.

## **Задание:**

1.Определить следующие классификационные группы ЕСКД. Результаты

занести в рабочую тетрадь по форме:

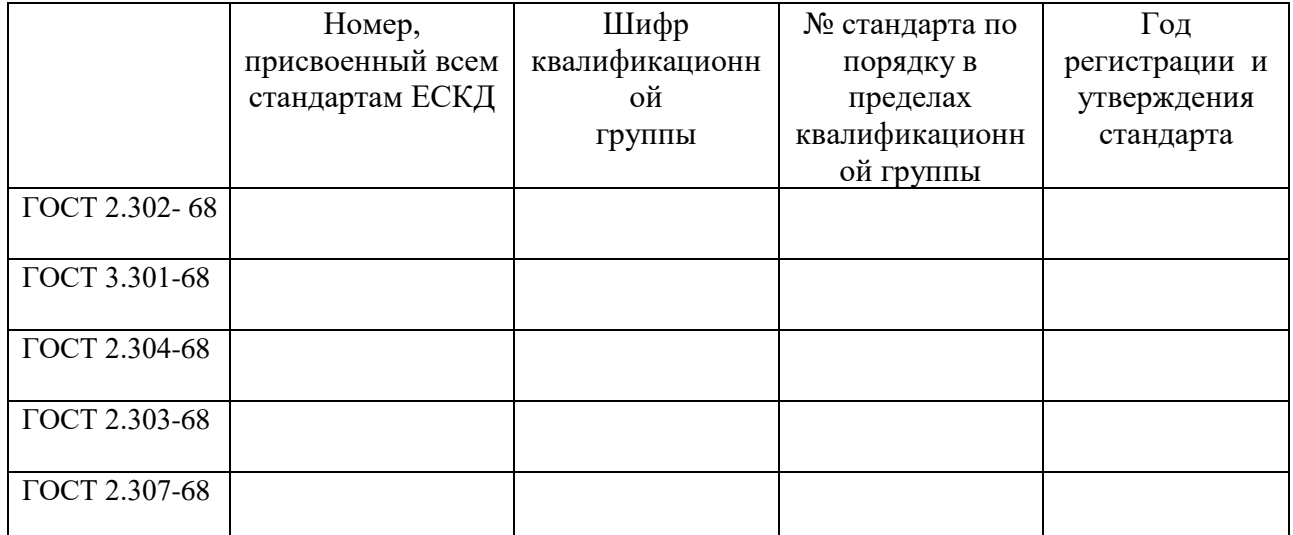

2.Определить типы линий по чертежу, их назначение, данные занести в таблицу

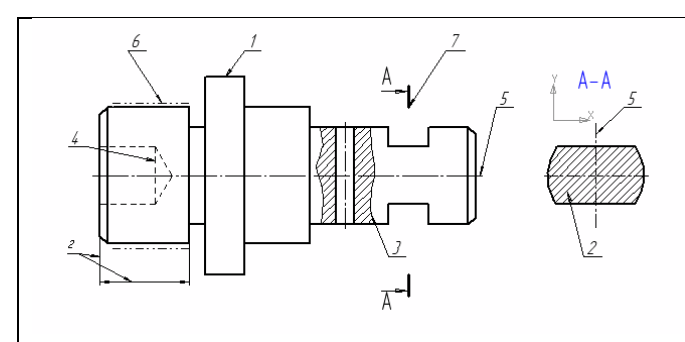

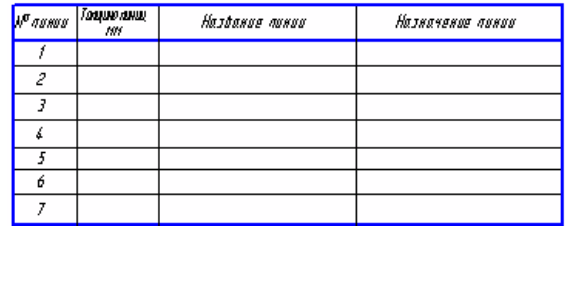

Выбрать из приведенного ряда масштабов: 1:2, 1:5, 1:10, 2:1, 1:100, 1:200, 1:400, 1:500, 2,5:1, 4:1, 5:1, 10:1, 20:1, 1:2,5; 1:4, 40:1, 50:1, 100:1, 1:15, 1:20, 1:25, 1:40, 1:50, 1:75, 1:800, 1:1000

А) масштабы увеличения:

Б) масштабы уменьшения:

3.Записать в таблицу размеры форматов. Дополнить определение и предложение

Формат - это

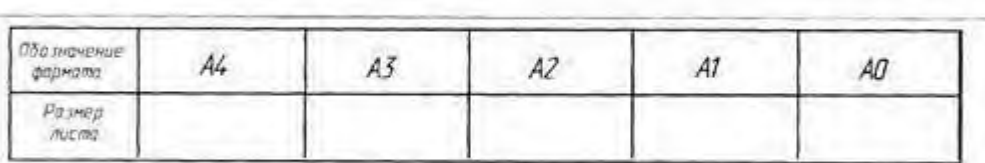

Формат А4 располагается только

### 4. Определить формы основной надписи, заполнить форму 1

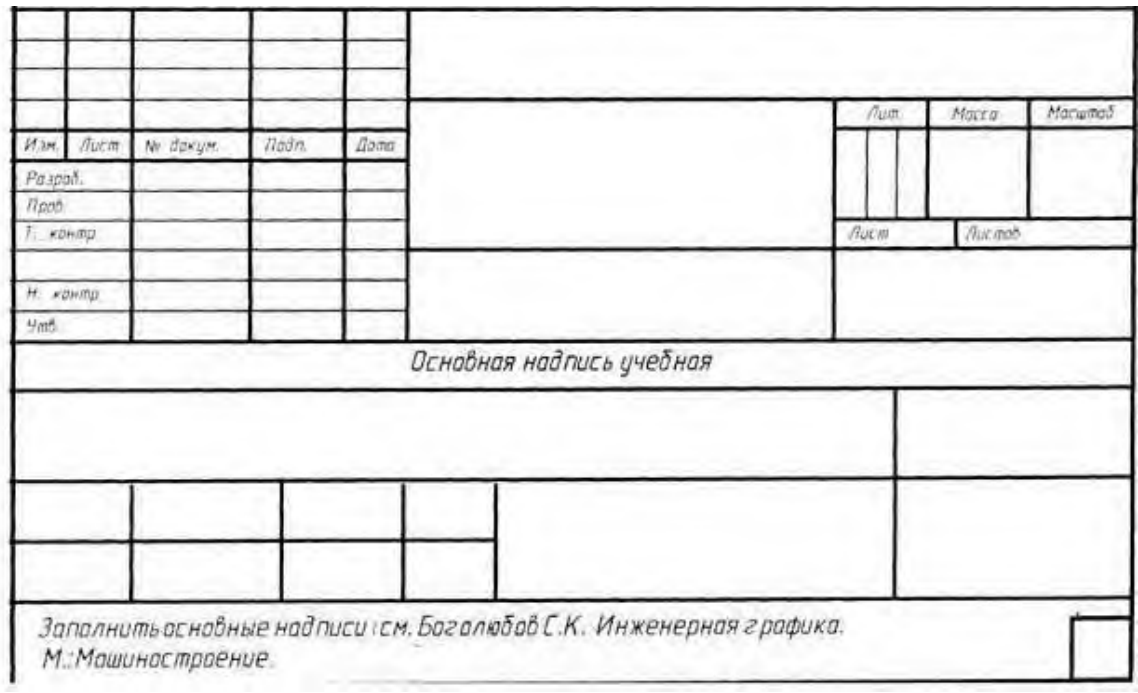

Контрольные вопросы:

1.Основные задачи ЕСКД.

2.Назначение комплекса государственных стандартов, составляющих ЕСТД.

3.Общий вид обозначения любого стандарта ЕСКД.

**Итог работы:** Студент сдает свою практическую работу преподавателю в установленный срок, отвечая на контрольные вопросы к чертежу, поясняя ход выполнения практической работы.

## **Практическая работа № 2**

Вычерчивание рамки и основной надписи чертежа. Выполнение графической

композиции из линий чертежа в ручной графике.

Работа выполняется на формате А4 по карточке-заданию.

**Цель**: - приобрести практические навыки по выполнению линий чертежа, заполнению основной надписи;

**Задание:** Выполнить графическую композицию из линий чертежа в ручной графике.

## **Ход работы:**

1. Изучить размеры основных форматов чертежных листов (ГОСТ 2.301-68). Типы и размеры линии чертежа (ГОСТ 2.303-68). Форму и размеры граф основной надписи на чертежах и схемах. Правила нанесения размеров по ГОСТ 2.307-2011 на чертеж.

2.Выполнить рамку поля чертежа.

3.Выполнить упражнение по карточке-заданию, соблюдая правила выполнения линий чертежа, точное расположение линий и надписей.

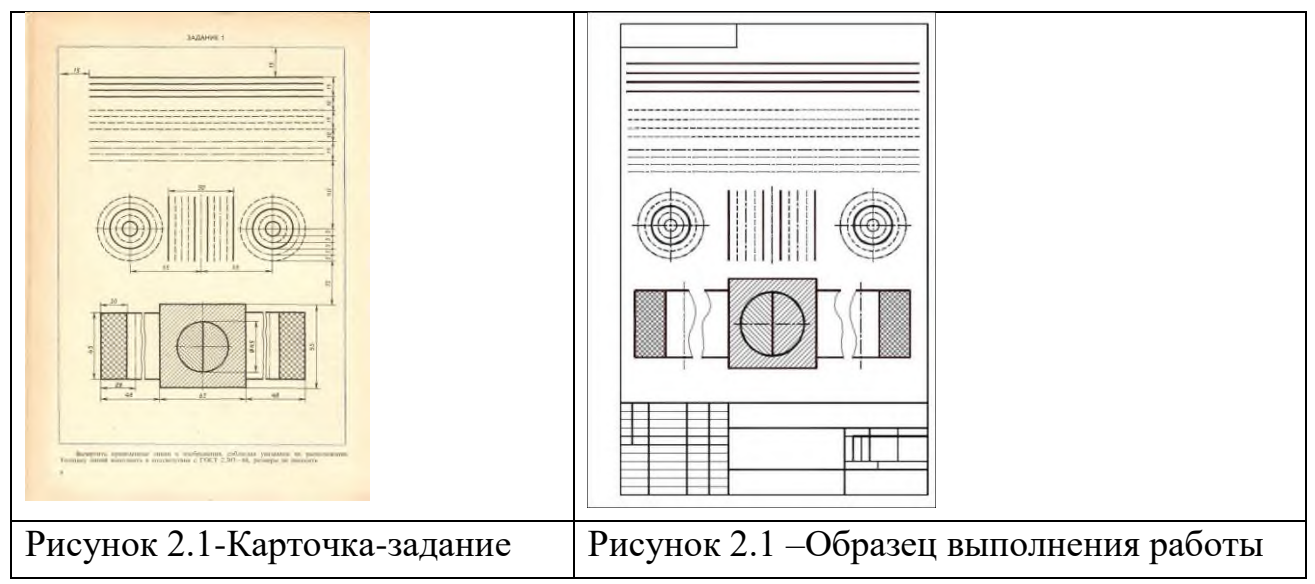

Контрольные вопросы:

1.Какие типы линий и их назначение устанавливает ГОСТ 2.303-68?

2.В каких пределах должна быть толщина сплошной основной линии?

3.Какая толщина принята для штриховой, штрих -пунктирной, сплошной тонкой волнистой линии в зависимости от толщины сплошной основной линии?

**Итог работы:** Студент сдает свою практическую работу преподавателю в установленный срок, отвечая на контрольные вопросы к чертежу, поясняя ход выполнения практической работы.

Выполнение композиции из букв и цифр с заданным номером шрифта в ручной графике.

Работа выполняется на формате А3.

**Цель**: приобрести практические навыки по выполнению надписей чертежным шрифтом;

**Задание:** Выполнить композицию из букв и цифр с заданным номером шрифта в ручной графике

**Ход работы:** Сначала нужно заготовить лист бумаги стандартного формата А4 с рамкой на расстоянии 5 мм от краев сверху, справа и снизу и 20 мм слева.

Последовательность выполнения задания по написанию стандартного шрифта типа Б размером 10 следующая:

– проводят все вспомогательные горизонтальные прямые линии, определяющие границы строчек шрифта;

– откладывают расстояние между строчками, равное 15 мм;

– откладывают высоту шрифта h, т. е. 10 мм;

– откладывают отрезки, равные ширине букв плюс расстояние между буквами;

– проводят наклонные линии для сетки под углом 75° при помощи двух

треугольников: с углом 45° и с углами 30° и 60°.

**ИЙЛНПТЦБВКОРУЧЬЭЯ ТЕАДМХЫЮЗС** ЖШЩФЪ 234567890 R7 Ø10 GIMOIDIDIDIDI UUEISIKIH  $x$  the state of the state of the state of the state of the state of the state of the state of the state of the state of the state of the state of the state of the state of the state of the state of the state of the state  $x$  $11$  M BI MOI Подшипник Болт

Рисунок 3.1-Пример выполнения задания

## **Контрольные вопросы:**

1. Какие размеры шрифта установлены и чем определяется размер шрифта?

2. Как установить высоту строчных букв шрифта?

**Итог работы:** Студент сдает свою практическую работу преподавателю в установленный срок, отвечая на контрольные вопросы к чертежу, поясняя ход выполнения практической работы.

## **Практическая работа № 4**

Выполнение титульного листа альбома графических работ в ручной графике.

Заполнение основной надписи.

Работа выполняется на формате А3.

**Цель**: систематизация и закрепление полученных теоретических знаний.

**Задание 1.** Выполнить титульный лист альбома графических работ

## **Ход работы:**

1.Выполнить рамку поля чертежа.

2.Отступить от верхнего края рамки рабочего поля чертежа 20 мм написать по центру *ГБПОУ «Черемховский горнотехнический колледж им. М.И. Щадова»* (шрифт № 10)

3.От центра пересечения диагоналей отступить вверх 20 мм и нанести

надпись *АЛЬБОМ ЧЕРТЕЖЕЙ.*(прописной шрифт 10).

4.По центру нанести надпись *студента второго курса группы \_\_\_\_\_*(шрифт № 7).

5.От центра пересечения диагоналей отступить вниз 20 мм и нанести надпись Ф.И.О. обучающегося в родительном падеже. Например :*Иванова Петра Николаевича* (шрифт № 10).

6.От нижнего края рамки рабочего поля чертежа отступить вверх 15 мм, нанести надпись *Черемхово*, *2018* ( шрифт № 7).

**Задание 2:** Заполнить основную надпись чертежа практической работы № 2

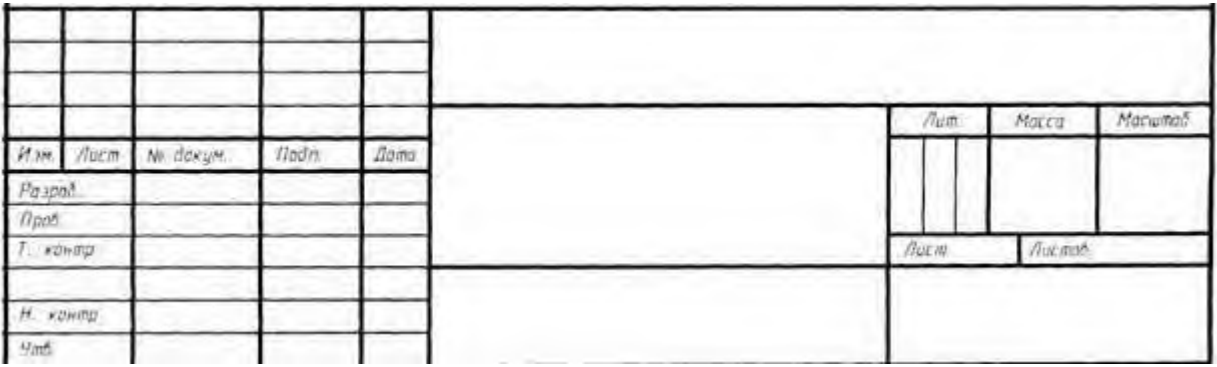

#### **Контрольные вопросы:**

- 3. Какие размеры шрифта установлены и чем определяется размер шрифта?
- 4. Как установить высоту строчных букв шрифта?

**Итог работы:** Студент сдает практическую работу преподавателю в установленный срок, отвечая на контрольные вопросы к чертежу, поясняя ход выполнения практической работы.

## **Практическая работа № 5**

Вычерчивание в ручной графике чертежа плоского контура в заданном масштабе и нанесение его размеров.

Работа выполняется на формате А3.

**Цель**: систематизация и закрепление полученных теоретических знаний.

1. **Задание:** Выполнить чертеж детали в масштабе 1:1

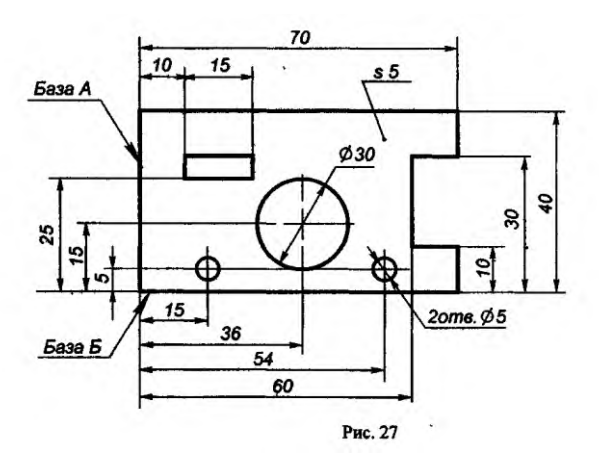

## **Ход работы:**

1.Выполнить рамку поля чертежа на формате А4.

- 2. Выполнить чертеж детали в масштабе 1:1
- 3. Произвести обводку чертежа.
- 4. Нанести размеры, оформить чертеж, заполнить основную надпись

5. Провести самоконтроль чертежа.

**Итог работы:** Студент сдает практическую работу преподавателю в установленный срок, отвечая на контрольные вопросы к чертежу, поясняя ход выполнения практической работы.

## **Практическая работа № 6**

Вычерчивание плоских контуров с построением уклонов, конусности,

правильных многоугольников, делением окружности на равные части в

#### ручной графике

Работа выполняется на формате А3.

**Цель**: систематизация и закрепление полученных теоретических знаний.

### **Задание:**

1.Выполнить рамку поля чертежа.

2.По карточкам-заданиям, по вариантам учебного пособия стр.24 ( Боголюбов,

С.К. Индивидуальные задания по курсу черчения: учебное пособие/ С.К.

Боголюбов.-М.: Высшая школа, 1994) вычертить контуры одной из

представленных в карточке деталей, соблюдая правила деления окружности на равное количество частей и построения сопряжений.

3.Нанести размеры .

4.Заполнить основную надпись.

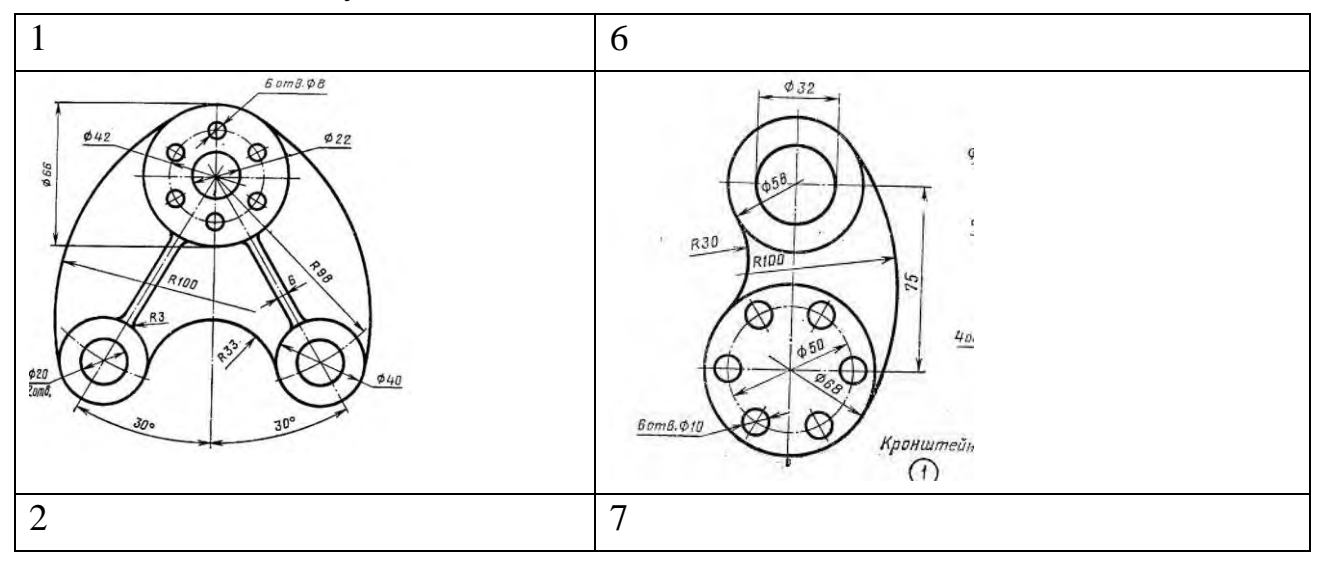

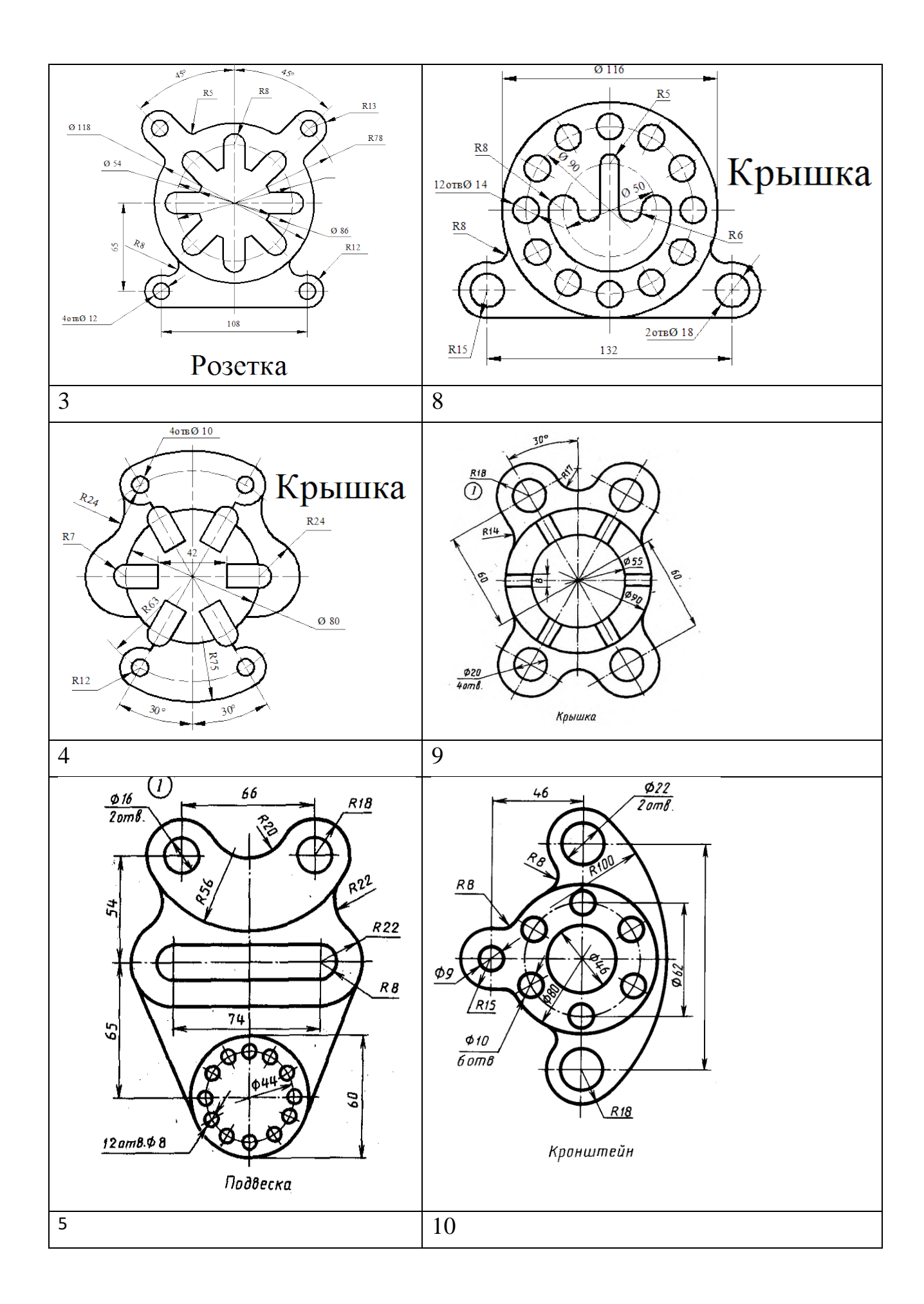

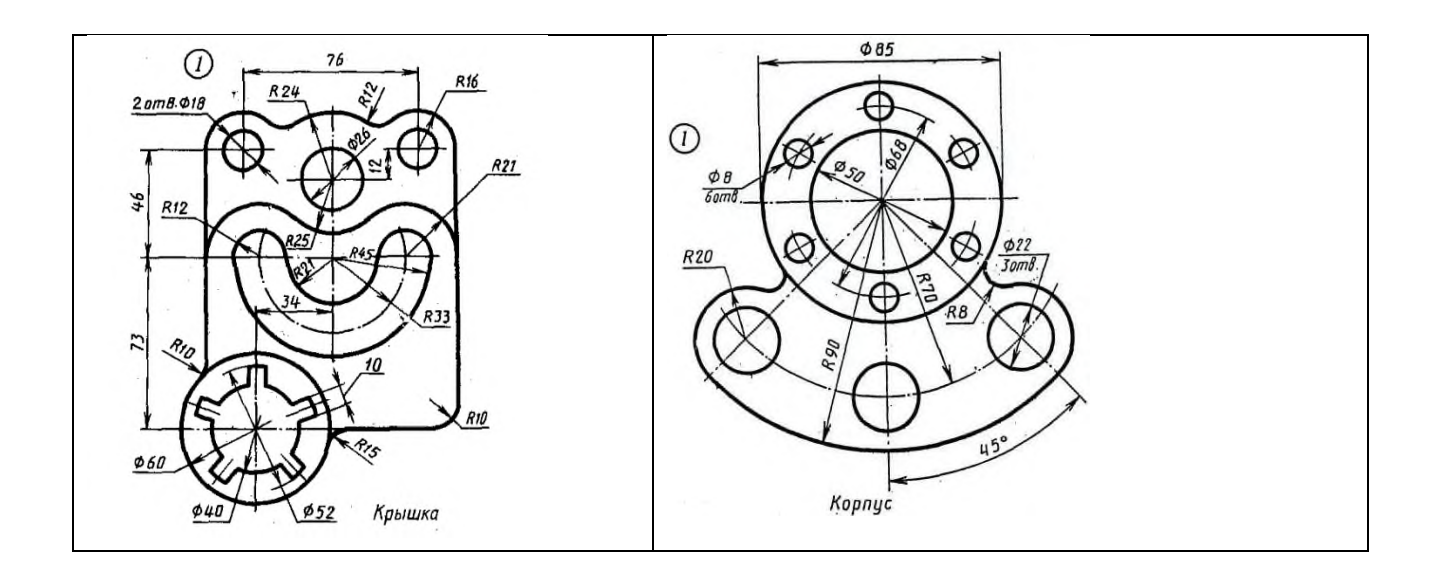

Задание 2. Во второй части формата А3 начертить изображение детали рис.6.2

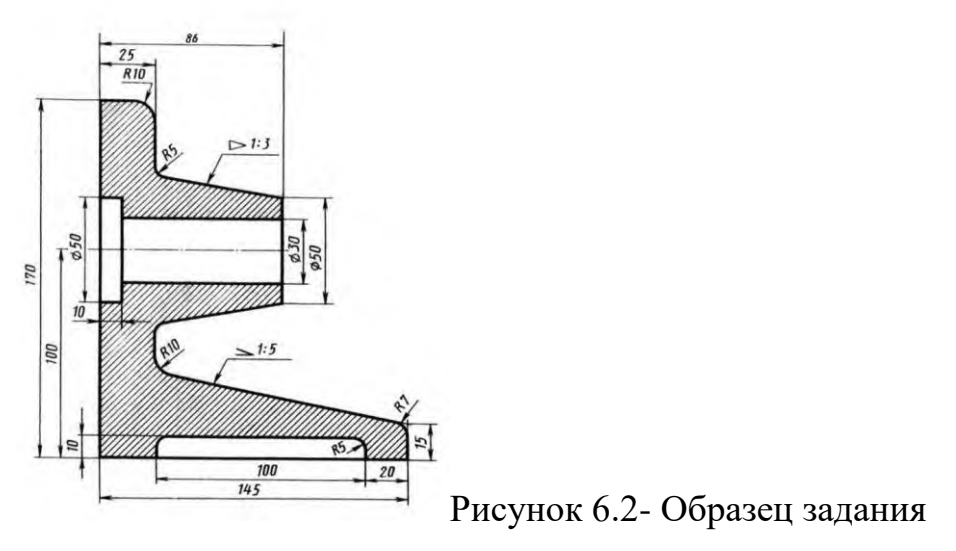

Контрольные вопросы:

- 1. Сформулируйте понятие «сопряжение».
- 2. Как определяются точки сопряжения?
- 3. На чем основан общий прием нахождения центра сопрягающей дуги?
- 4. Какие сопряжения называются внешними, внутренними, смешанными?

5. Как разделить окружность на равное количество частей используя таблицу коэффициентов для подсчета длины хорды.

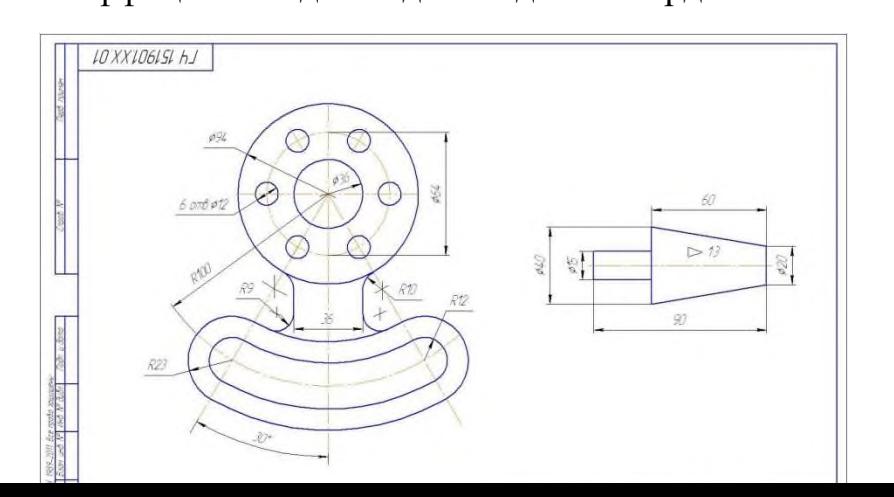

### Рисунок 6.1- Образец выполнения работы

### **Ход работы:**

1.Начертить внутреннюю рамку и рамку основной надписи.

2. Построить контур технической детали с применением деления окружности на равные части, элементов сопряжений.

3. Вычертить плоский контур с построением уклонов, конусности

- 3. Нанести размеры.
- 4. Произвести обводку чертежа.
- 5. Заполнить основную надпись.
- 6. Провести самоконтроль чертежа.

Внимание. Рабочие засечки центров сопряжений с чертежа не убирать.

**Итог работы:** Студент сдает практическую работу преподавателю в установленный срок, отвечая на контрольные вопросы к чертежу, поясняя ход выполнения практической работы.

## **Практическая работа № 7**

Построение контура технической детали с применением элементов сопряжений и нанесением размеров в ручной графике (на основе выбора

рациональных способов геометрических построений).

Работа выполняется на формате А3.

**Цель**: систематизация и закрепление полученных теоретических знаний.

## **Задание:**

Построить контур технической детали с применением элементов сопряжений и нанесением размеров в ручной графике (на основе выбора рациональных способов геометрических построений).

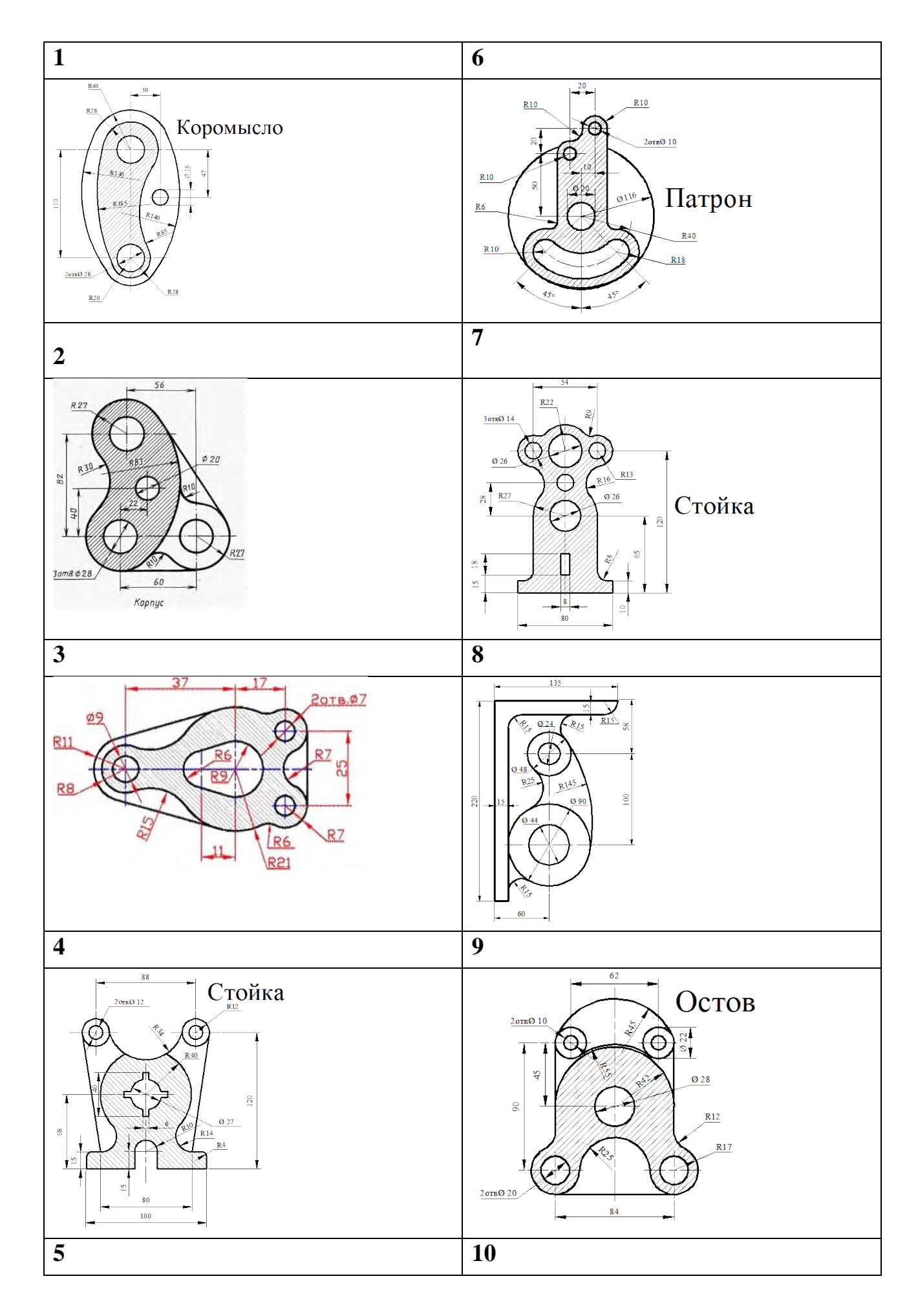

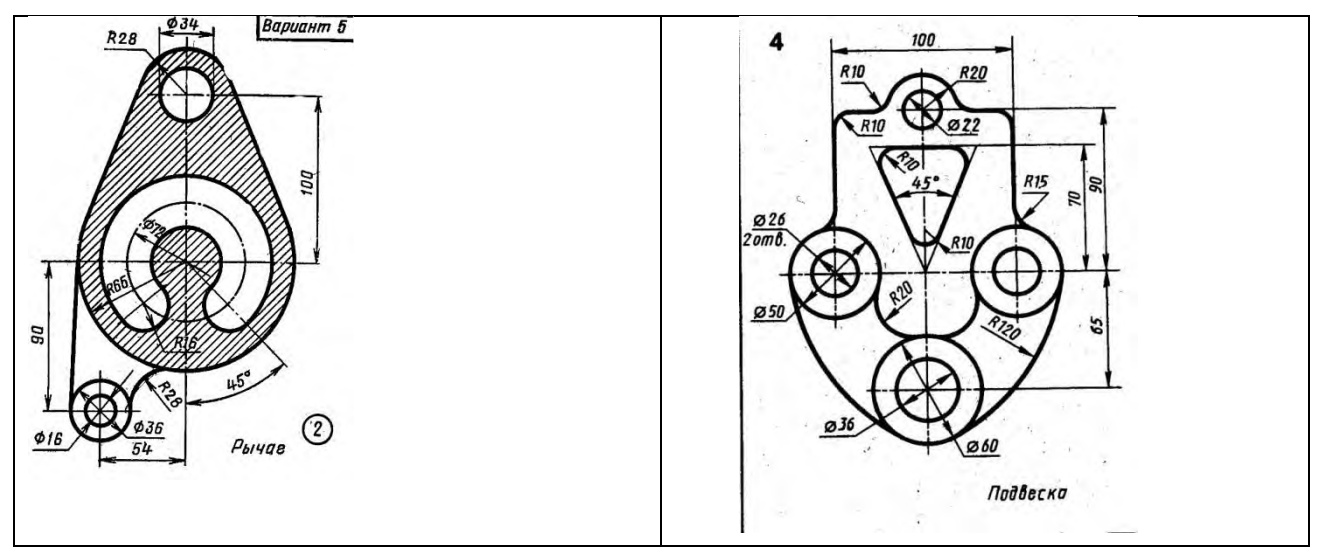

### **Ход работы:**

1.Начертить внутреннюю рамку и рамку основной надписи.

2. Построить контур технической детали с применением элементов сопряжений.

- 3. Нанести размеры.
- 4. Произвести обводку чертежа.
- 5. Заполнить основную надпись.
- 6. Провести самоконтроль чертежа.

Внимание. Рабочие засечки центров сопряжений с чертежа не убирать.

**Итог работы:** Студент сдает свою практическую работу преподавателю в установленный срок, отвечая на контрольные вопросы к чертежу, поясняя ход выполнения практической работы.

## **Практическая работа № 8**

Построение в ручной графике проекций точки, отрезка прямой, плоскости, и

взаимного их расположения.

Работа выполняется на формате А3.

**Цель**: систематизация и закрепление полученных теоретических знаний.

#### **Задание:**

Построить проекции: точки, отрезка прямой, плоскости. Проекции точки и отрезка построить на одной оси координат, проекцию плоскости на другой оси.

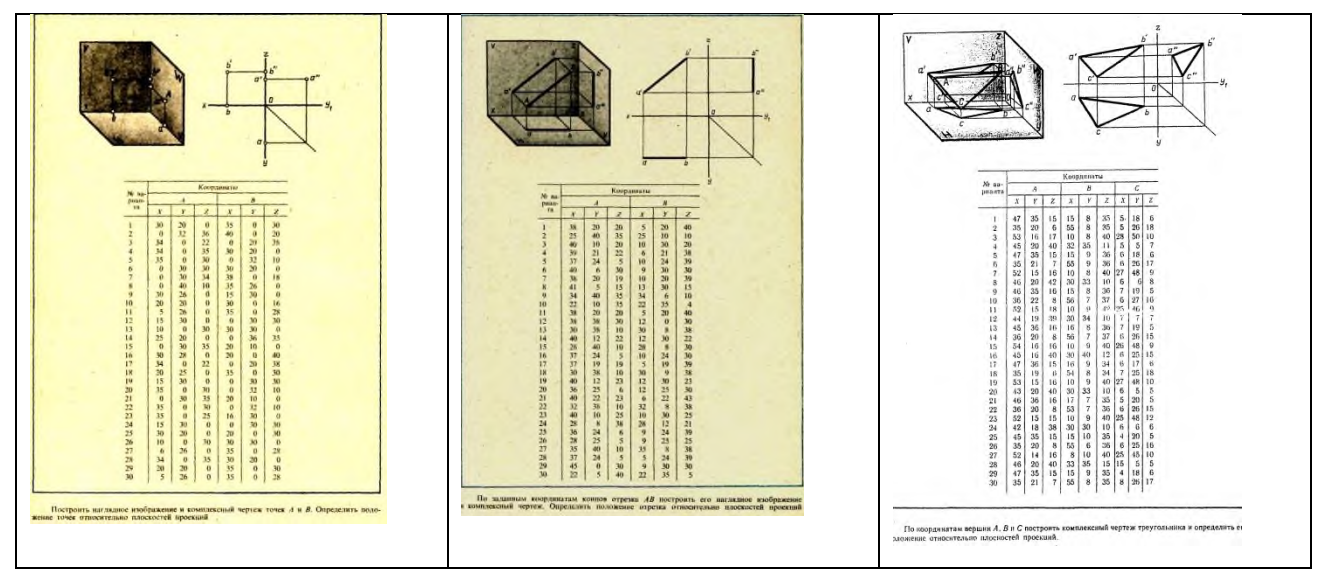

## **Ход работы:**

1. Начертить внутреннюю рамку и рамку основной надписи, рамки вариантов работ.

2. Выполнить комплексные чертежи токи, отрезка прямой, треугольника,

обозначить координаты по осям проекций.

4. Произвести обводку чертежа.

5. Заполнить основную надпись.

6. Провести самоконтроль чертежа.

**Итог работы:** Студент сдает свою практическую работу преподавателю в установленный срок, отвечая на контрольные вопросы к чертежу, поясняя ход выполнения практической работы.

## **Практическая работа № 9**

Построение в ручной графике изображений плоских фигур и геометрических

тел в ортогональных проекциях.

Работа выполняется на форматах А4, А3 по карточкам-заданиям.

**Цель**: систематизация и закрепление полученных теоретических знаний.

## **Задание 1 :**

1.Постройте на формате А4 аксонометрические проекции (косоугольную фронтальную диметрическую и прямоугольную изометрическую проекции) указанных в карточке плоских фигур по заданным размерам в различных плоскостях проекций.

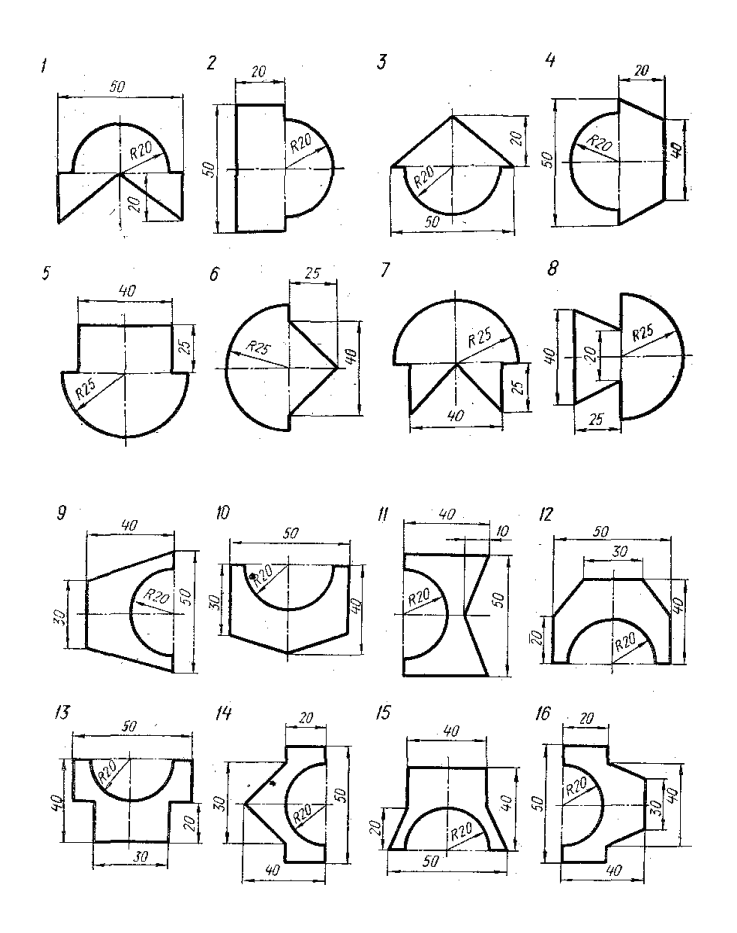

Рисунок 9.1.- Исходные данные к заданию

Пример выполнения задания на рисунке 9.2 (1-вариант, 2-вариант). Дано к заданию на рисунке 9.1.

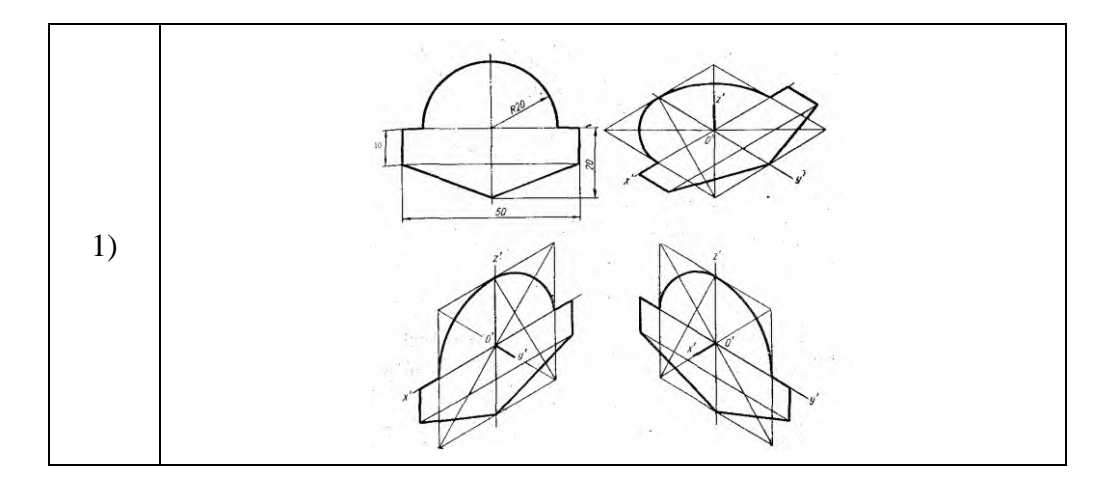

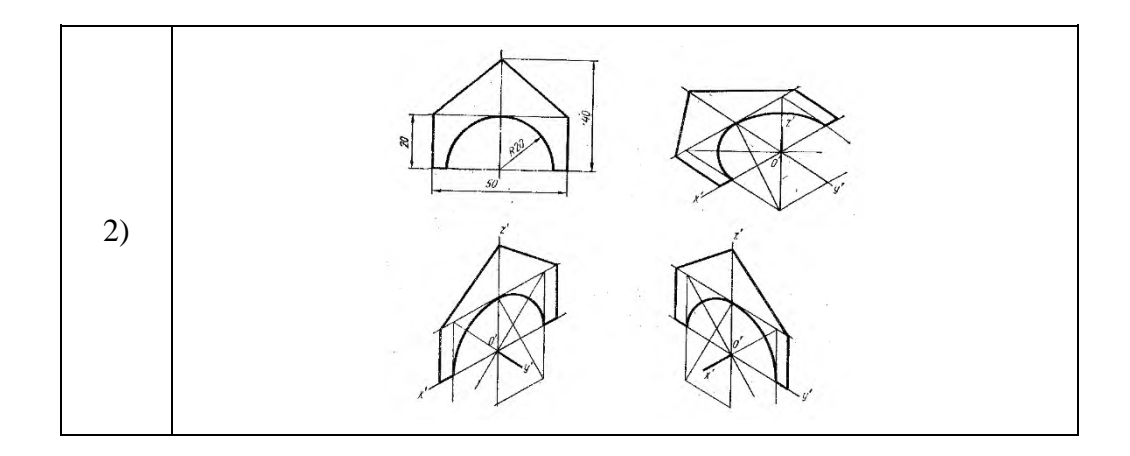

Рисунок 9.2**-** Примеры выполнения задания

**Задание 2:** Выполнить ортогональные проекции геометрических тел **Ход работы:**

1.Выполнить рамку поля чертежа на каждом листе бумаге форматов А4 и А3.

На формате А4 выполнить аксонометрическую проекцию плоской фигуры,

на формате А3 - комплексный чертеж геометрических тел по образцу.

2. Нанести размеры на комплексном чертеже геометрического тела.

- 3. Заполнить основную надпись.
- 4. Ответить на контрольные вопросы.

Контрольные вопросы:

1.В какой последовательности строят проекции геометрических тел?

2.Дать определение комплексного чертежа.

3.За счет чего осуществляется проекционная связь изображения.

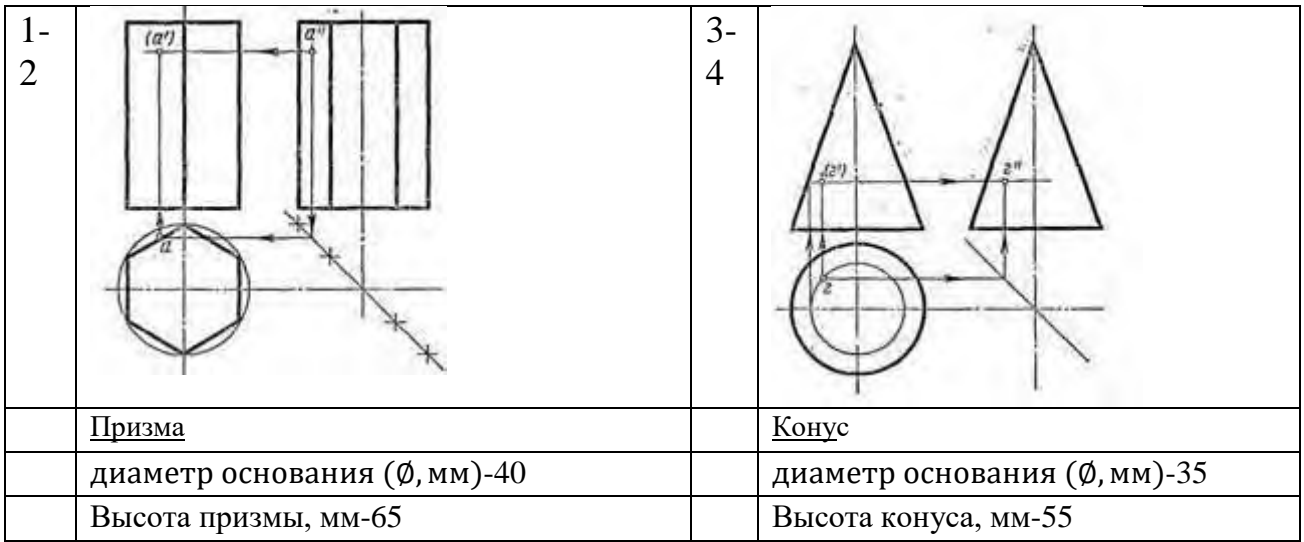

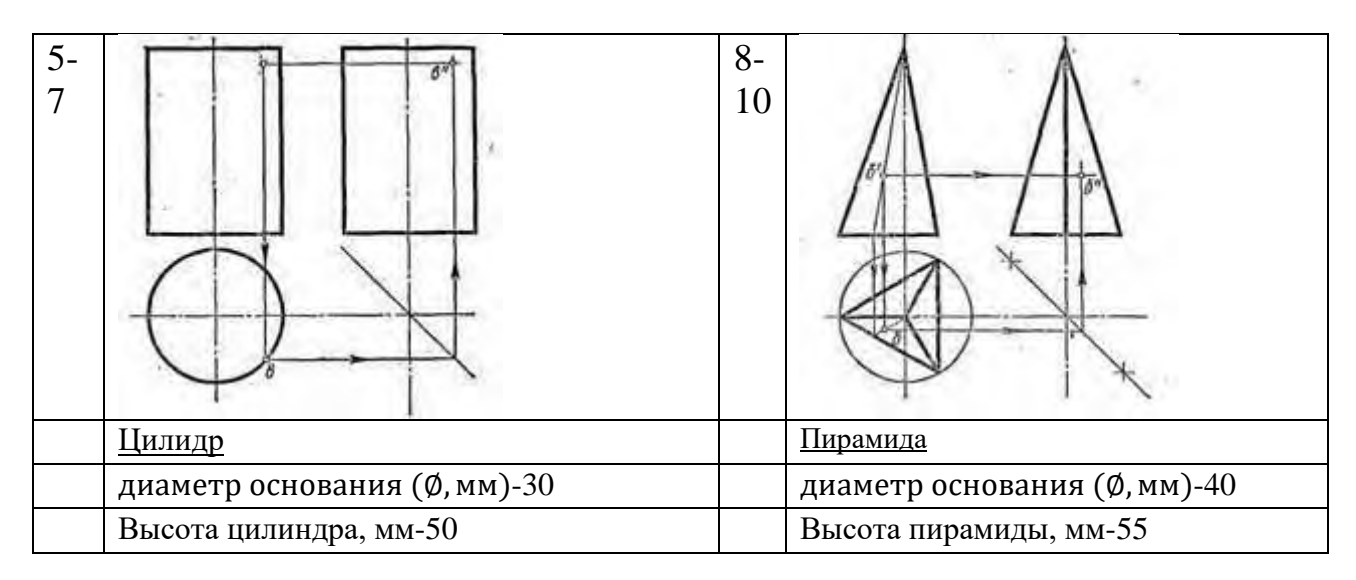

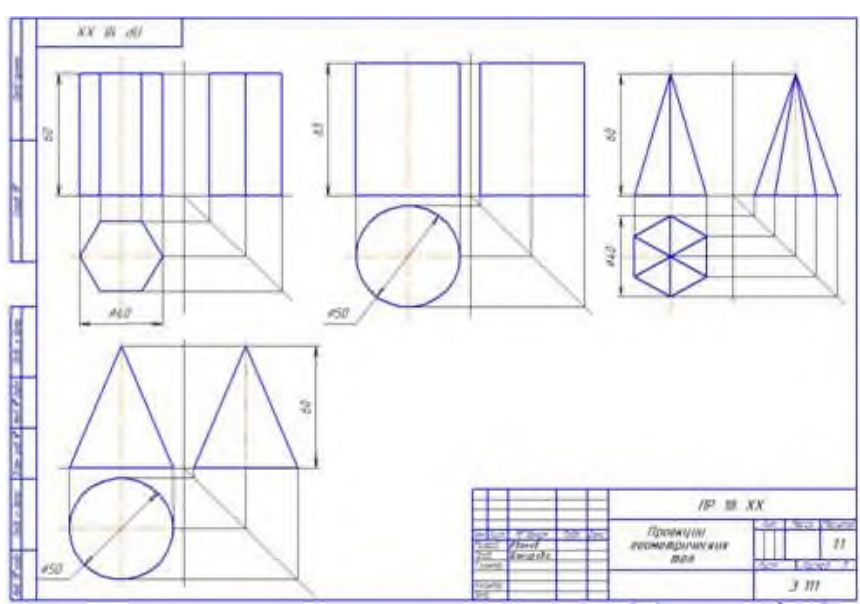

Рисунок 9.3- Пример выполнения задания

**Итог работы:** Студент практическую работу преподавателю в установленный срок, отвечая на контрольные вопросы к чертежу, поясняя ход выполнения практической работы.

## **Практическая работа № 10**

Построение в ручной графике проекций точек и линий, лежащих на

поверхности геометрических тел. Построение разверток.

Работа выполняется на формате А3.

**Цель**: систематизация и закрепление полученных теоретических знаний.

## **Ход выполнения работы:**

Задание выполняется на формате А3. Все линии сначала проводятся тонкими (толщиной от s/3 до s/2) твердым карандашом , а затем производится обводка. Толщина основной линии - s. На учебных чертежах сплошную основную толстую линию выполняют обычно толщиной  $s = 0.8...1$  мм. Все надписи выполняются шрифтом.

1. Начертить внутреннюю рамку и рамку основной надписи.

2. Выполнить комплексный чертеж геометрического тела на выбор , его

аксонометрическую проекцию и развертку.

4. Произвести обводку чертежа, нанести размеры.

5. Заполнить основную надпись.

6. Провести самоконтроль чертежа.

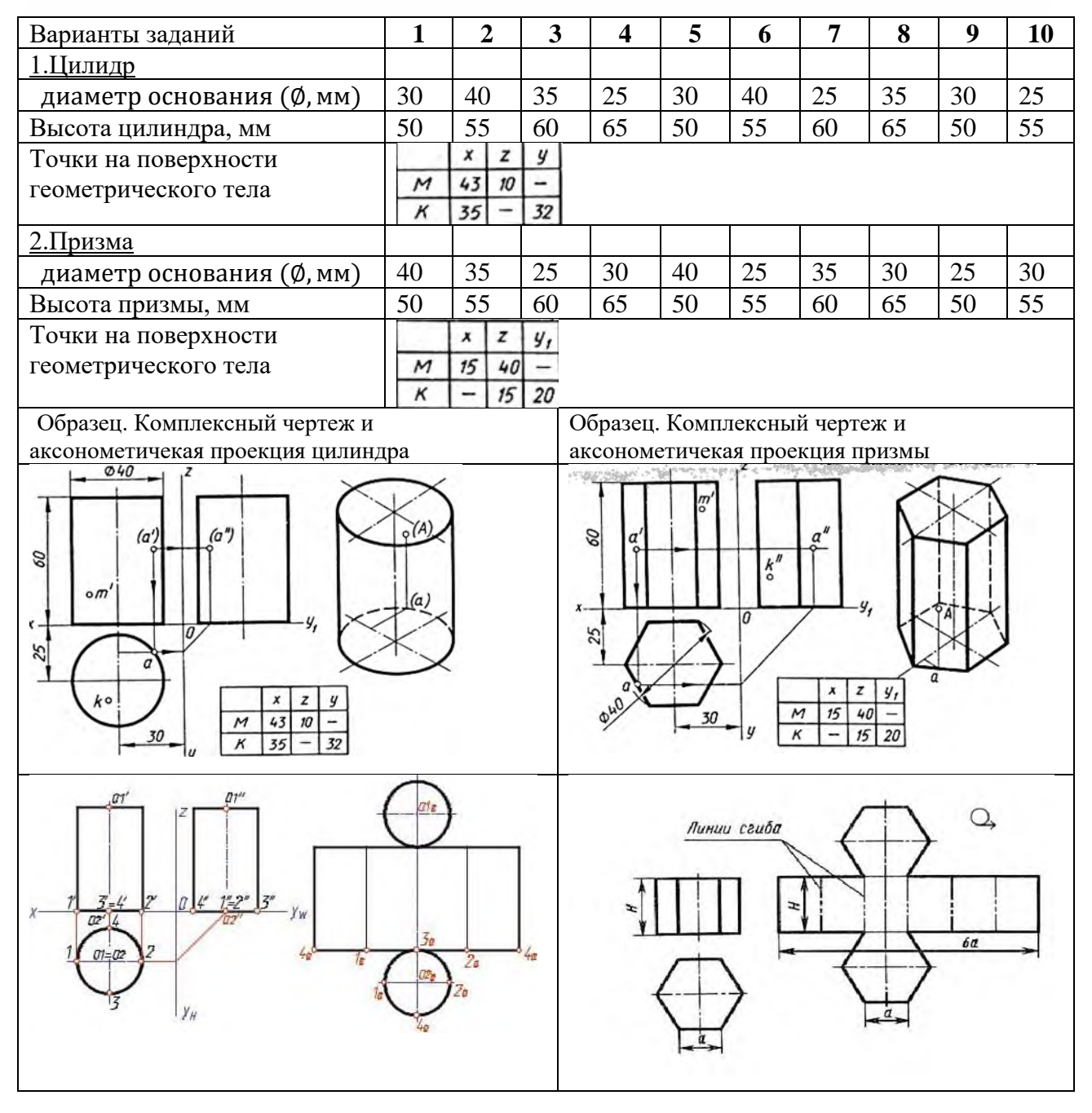

## **Практическая работа № 11**

Построение в ручной графике изображений плоских фигур и геометрических

тел в прямоугольных изометрической и диметрической проекциях. Работа выполняется на форматах А4, А3.

**Цель**: систематизация и закрепление полученных теоретических знаний. Задание:

А) Выполнить комплексный чертеж конуса и прямоугольную изометрическую проекцию.

Б) Выполнить комплексный чертеж шестигранной призмы и прямоугольную диметрическую проекцию.

В) Выполнить изображения плоских фигур в прямоугольных изометрической и диметрической проекциях.

## **Ход выполнения работы:**

1. На формате А4 выполнить изображения плоских фигур в прямоугольных изометрической и диметрической проекциях.

2. На формате А3 выполнить 2 изображения:

-комплексный чертеж конуса и прямоугольную изометрическую проекцию.

-комплексный чертеж шестигранной призмы и прямоугольную

диметрическую проекцию.

3.Оформить чертежи.

4. Провести самоанализ чертежей.

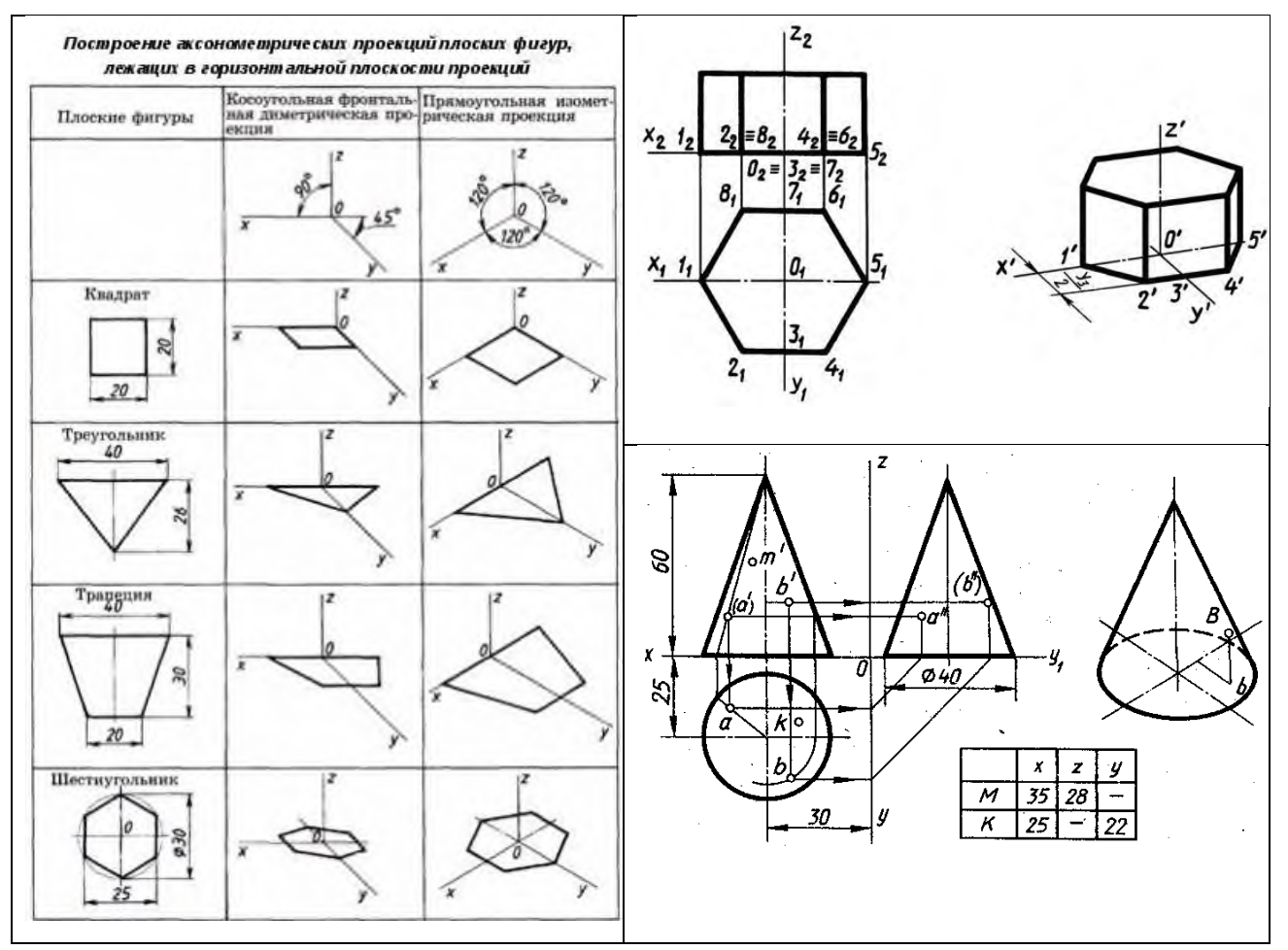

Рисунок 11.1-Пример выполнения задания

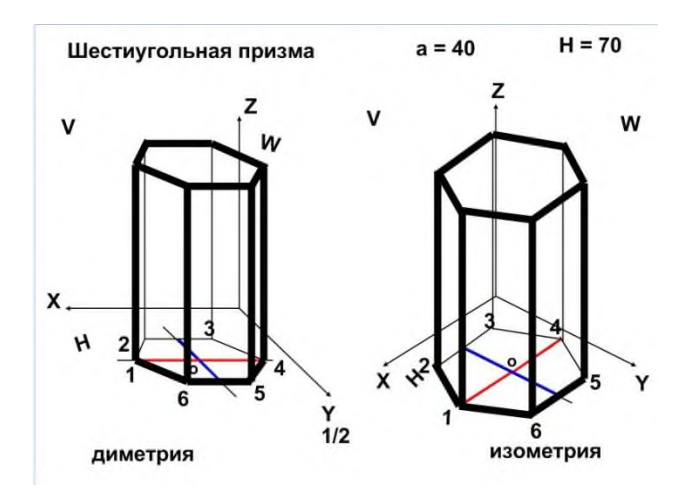

Построение в ручной графике аксонометрической проекции группы геометрических тел.

Работа выполняется на формате А3.

**Цель**: систематизация и закрепление полученных теоретических знаний.

**Задание:** Построить в ручной графике аксонометрическую проекцию группы геометрических тел.

## **Ход выполнения работы:**

1.Выполнить рамку поля чертежа.

2.Получив от преподавателя карточку-задание, необходимо мысленно проанализировать форму геометрических тел.

3.По направлению взгляда выполнить главный вид на фронтальной плоскости проекции.

4.Выполнить комплексный трехпроекционный чертеж моделей и их прямоугольную изометрическую проекцию. При этом оси проекции не выполнять, а проекционная связь изображений осуществляется с помощью осевых и центровых линий.

5. Нанести размеры на комплексном чертеже модели.

6. Заполнить основную надпись.

7. Ответить на контрольные вопросы.

Контрольные вопросы:

1.В какой последовательности строят проекции модели?

2.Дать определение комплексного чертежа.

3.За счет чего осуществляется проекционная связь изображения.

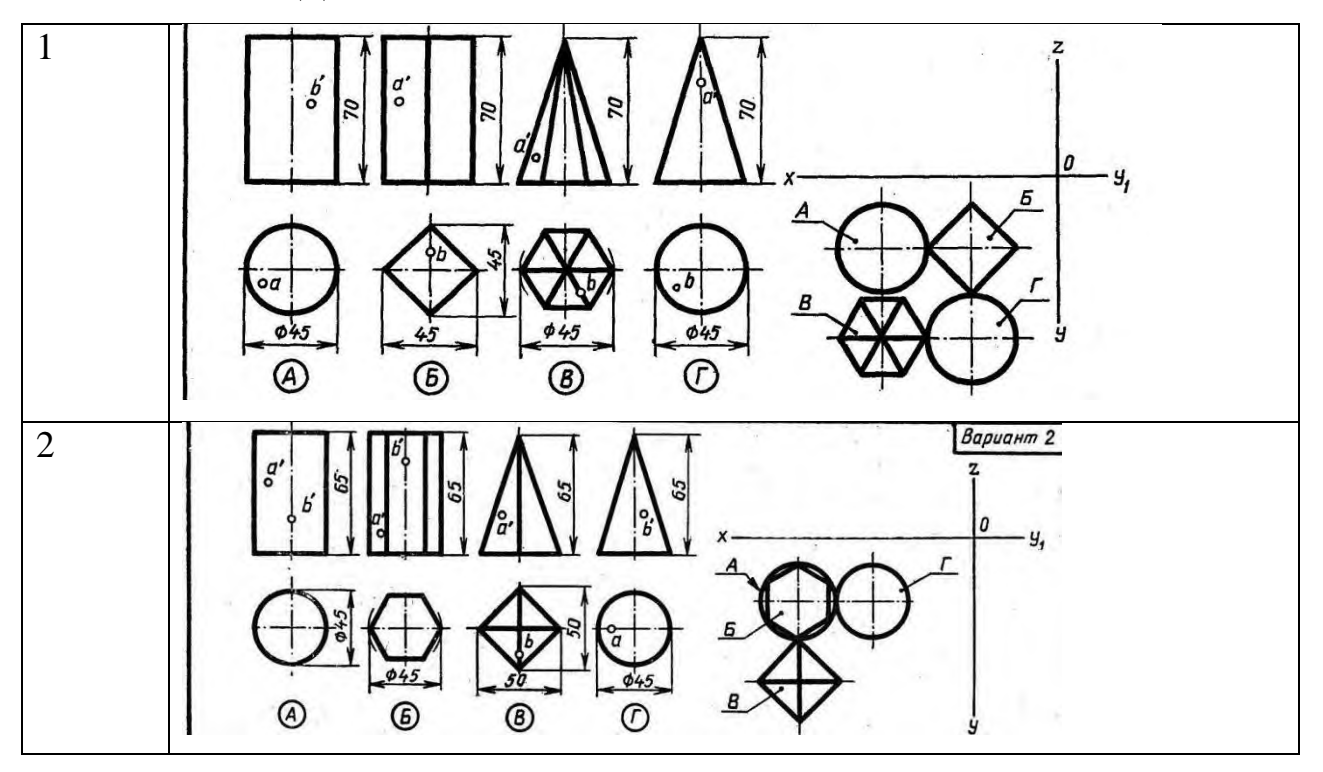

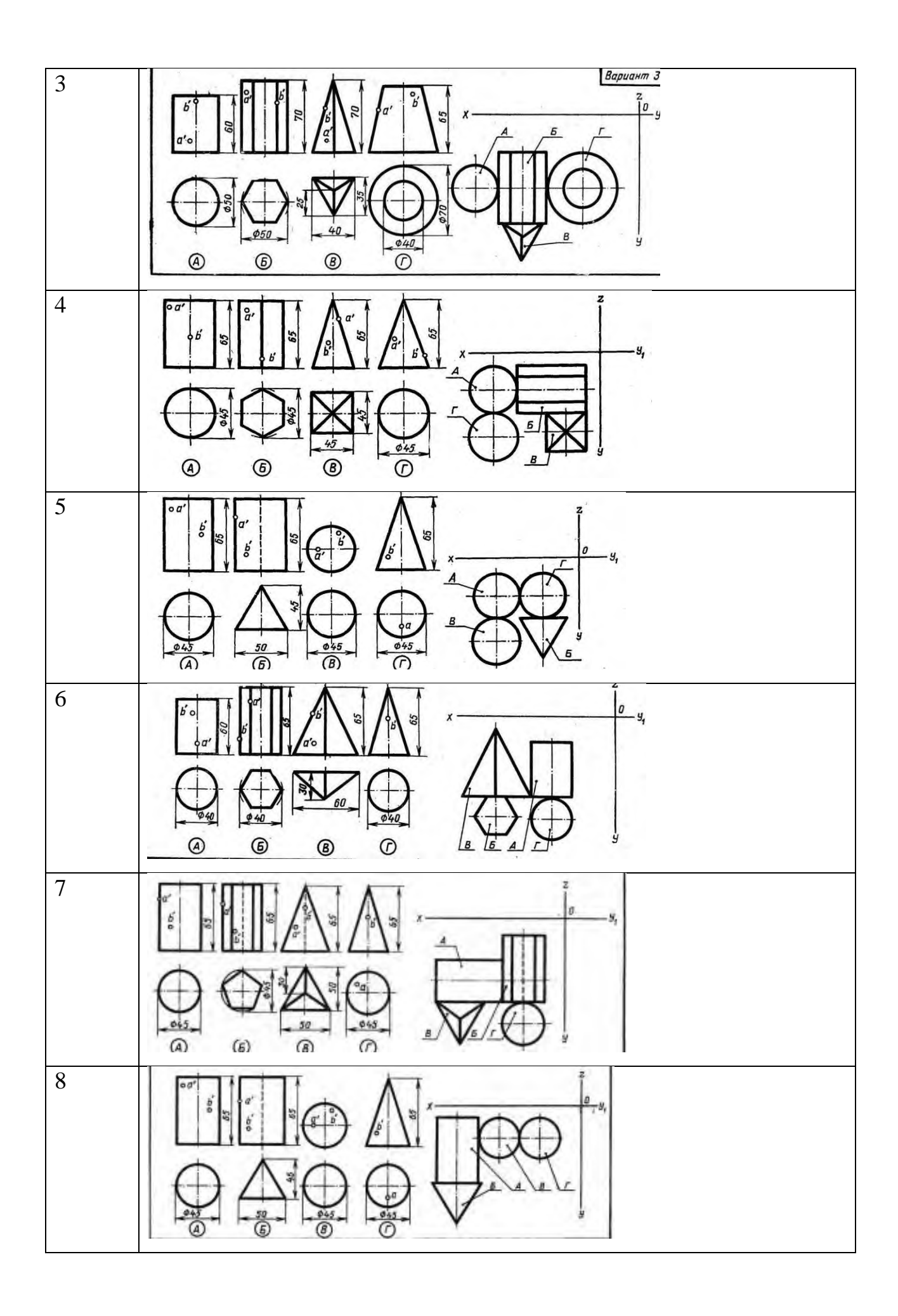

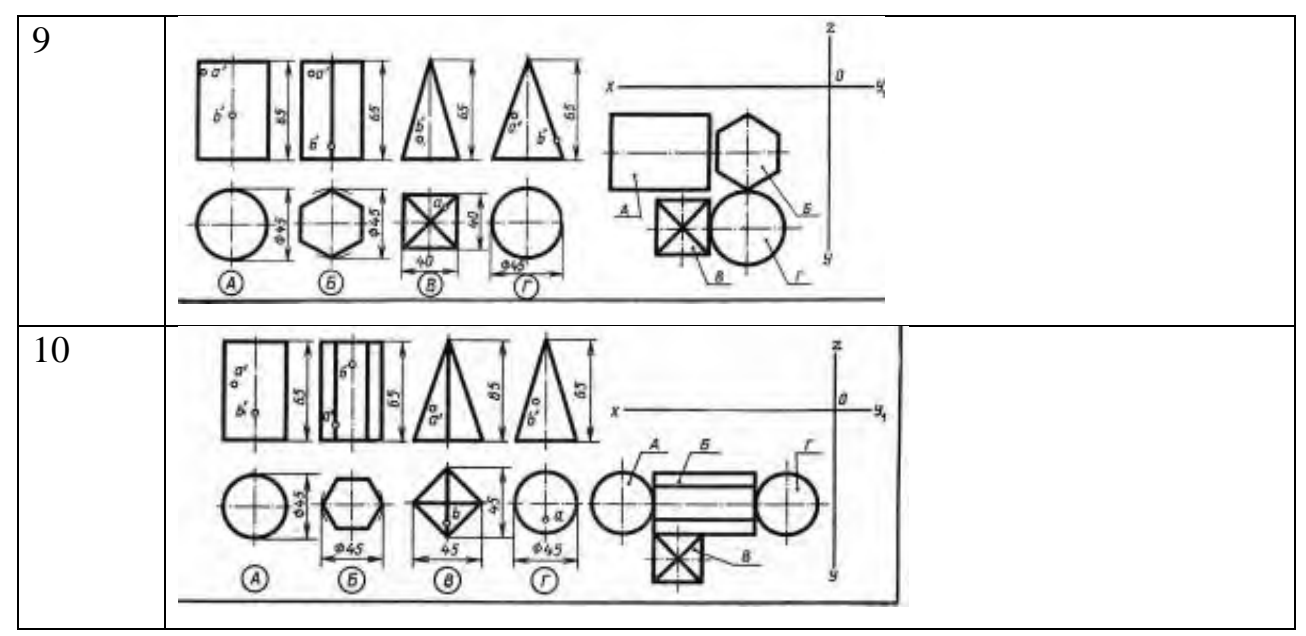

**Итог работы:** Студент сдает практическую работу преподавателю в установленный срок, отвечая на контрольные вопросы к чертежу, поясняя ход выполнения практической работы.

Построение в ручной графике комплексных чертежей и аксонометрических проекций многогранных геометрических тел, пересеченных проецирующими

плоскостями. Построение натуральной величины фигуры сечения и

развертки поверхности тел.

Работа выполняется на формате А3 по карточкам-заданиям.

**Цель**: систематизация и закрепление полученных теоретических знаний.

#### **Ход выполнения работы:**

1.Выполнить рамку поля чертежа.

2. Постройте комплексный чертеж и аксонометрическую проекцию

усеченного многогранника по карточке-заданию, в соответствии с вариантом обучающегося.

- 3. Проставить размеры, обозначения.
- 4. Оформить чертеж и заполнить основную надпись.
- 5. Ответить на контрольные вопросы.

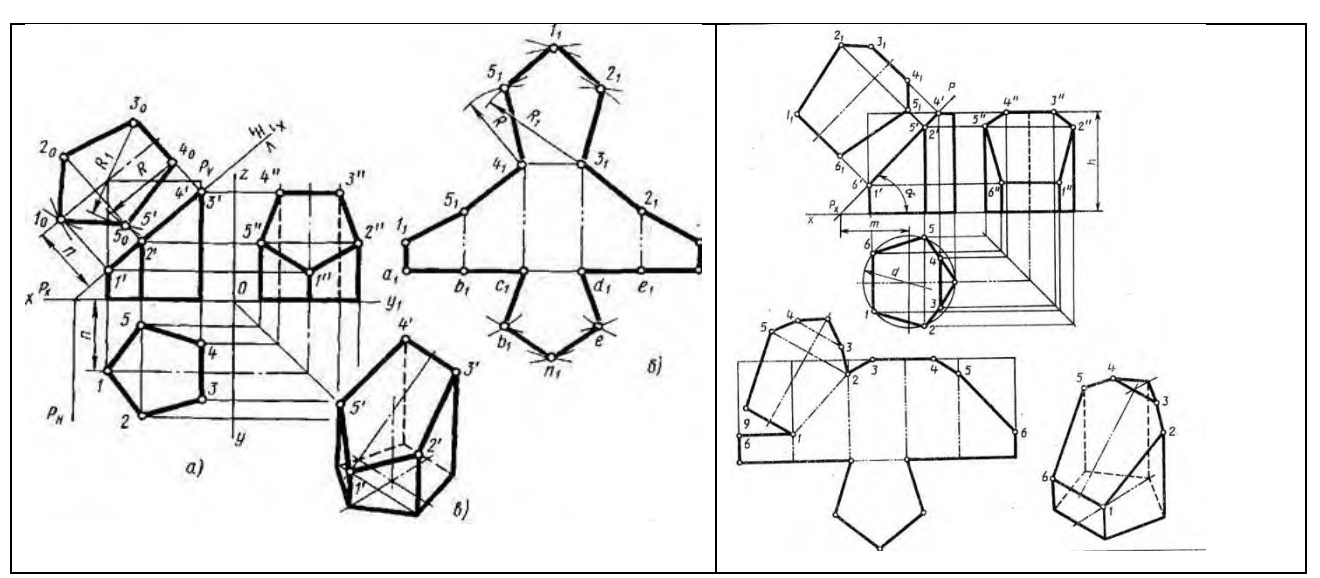

Рисунок 13.1-Примеры выполнения сечений призмы

#### Варианты заданий

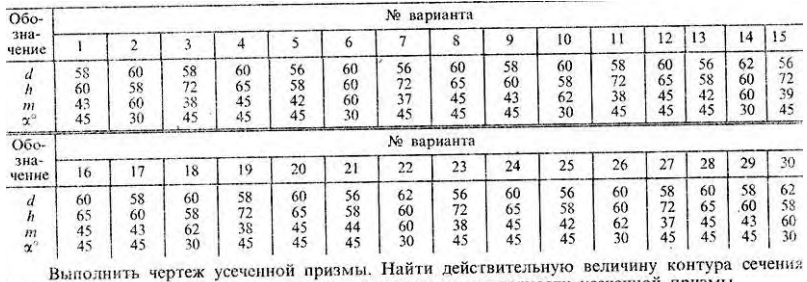

Выполнить чертеж усеченной призмы. Наити денетительную заказания Построить аксонометрическую проекцию и развертку поверхности усеченной призмы

**Итог работы:** Студент сдает свою практическую работу преподавателю в установленный срок, отвечая на контрольные вопросы к чертежу, поясняя ход выполнения практической работы.

## **Практическая работа № 14**

Построение в ручной графике комплексных чертежей и аксонометрических проекций геометрических тел вращения, пересеченных проецирующими плоскостями. Построение натуральной величины фигуры сечения и

развертки поверхности тел.

Работа выполняется на формате А3 по карточкам-заданиям.

**Цель**: систематизация и закрепление полученных теоретических знаний.

## **Ход выполнения работы:**

1.Выполнить рамку поля чертежа.

2. Постройте комплексный чертеж и аксонометрическую проекцию

усеченного тела вращения по карточке-заданию , в соответствии с вариантом обучающегося.

- 3. Проставить размеры, обозначения.
- 4. Оформить чертеж и заполнить основную надпись.
- 5. Ответить на контрольные вопросы.

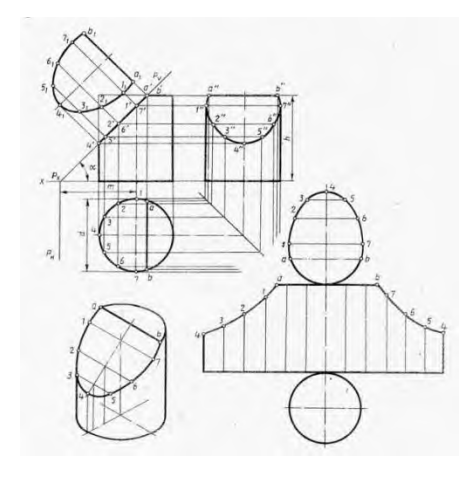

#### **Контрольные вопросы:**

1. Как определяется на комплексном чертеже действительный вид сечения? 2. В каких случаях фигура сечения конуса ограничивается параболой? 3.Что показывают в сечении?

#### Варианты заданий

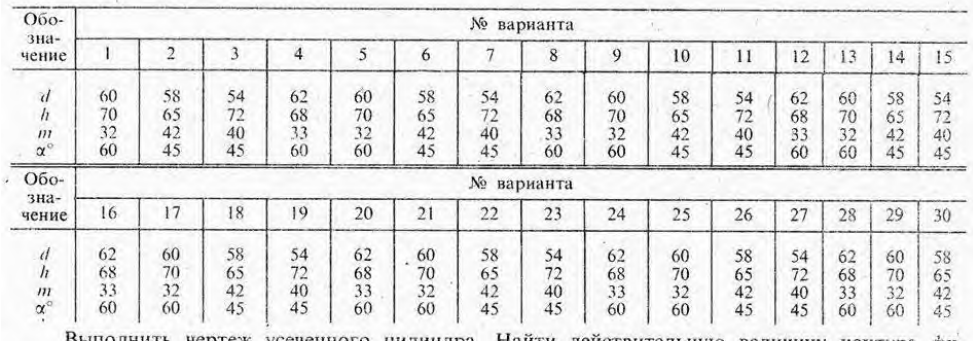

личину контура фигуры сечения. Построить аксонометрическую проекцию и развертку поверхности усеченного цилиндра

**Итог работы:** Студент сдает свою практическую работу преподавателю в установленный срок, отвечая на контрольные вопросы к чертежу, поясняя ход выполнения практической работы.

## **Практическая работа № 15**

Построение в ручной графике комплексных чертежей и аксонометрических

проекций взаимно пересекающихся многогранника и тела вращения

способом секущих плоскостей.

**Цель**: систематизация и закрепление полученных теоретических знаний **Задание:**

1.Выполнить рамку поля чертежа.

2. Постройте комплексный чертеж, аксонометрическую проекцию и линию пересечения поверхностей геометрических тел (многогранников) по вариантам карточки –задания .

3. Проставить размеры, обозначения.

- 4. Оформить чертеж и заполнить основную надпись.
- 5. Ответить на контрольные вопросы.

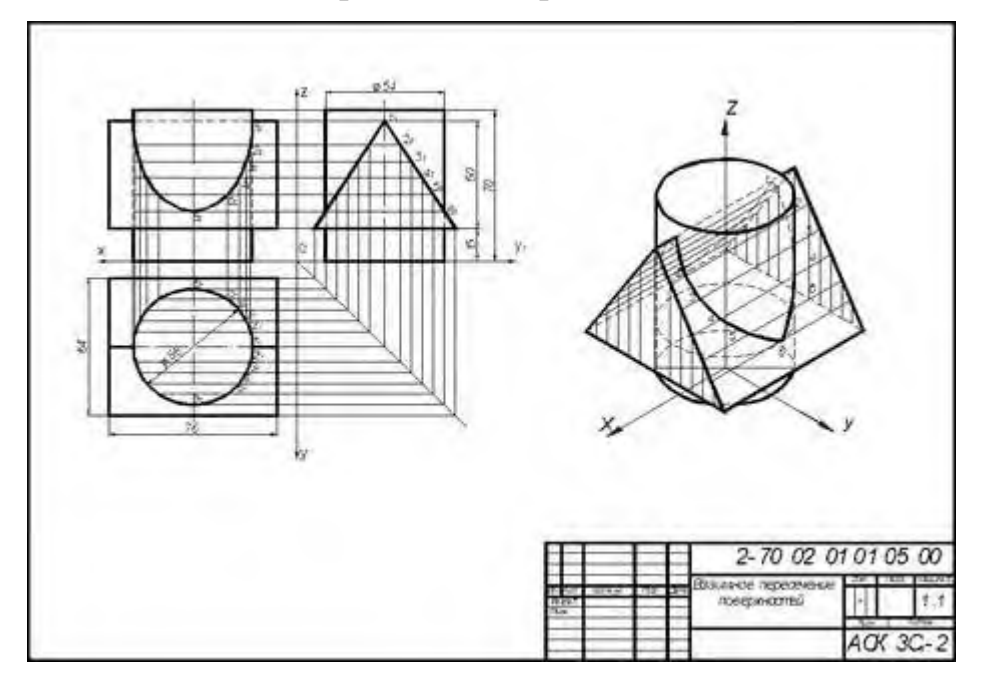

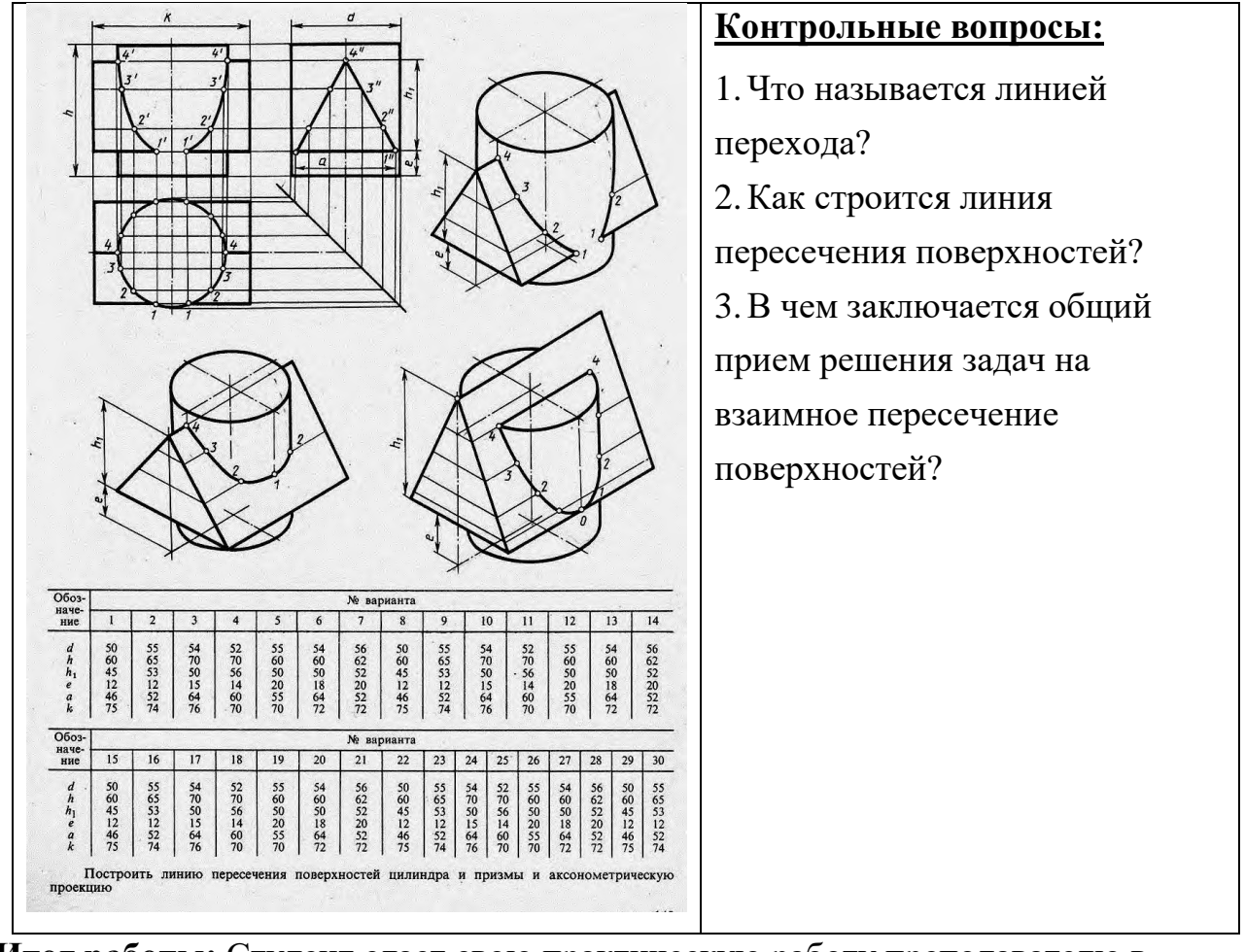

## **Практическая работа № 16**

Построение в ручной графике комплексных чертежей и аксонометрических

проекций взаимно пересекающихся тел вращения способом

вспомогательных концентрических сфер.

Работа выполняется на формате А3 по вариантам.

**Цель**: систематизация и закрепление полученных теоретических знаний

**Задание:** Построить комплексный чертеж и аксонометрическую проекцию взаимно пересекающихся многогранника и тела вращения способом

вспомогательных концентрических сфер.

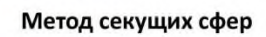

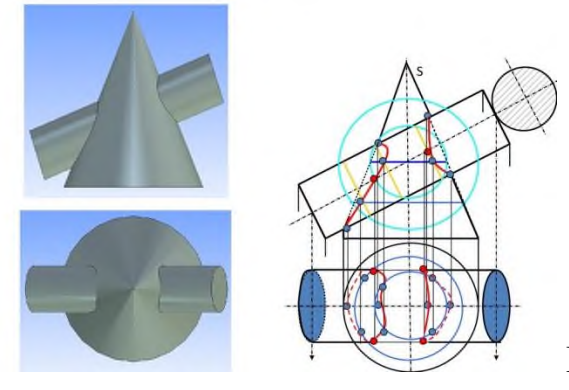

Рисунок 19.1-Пересечение тел вращения

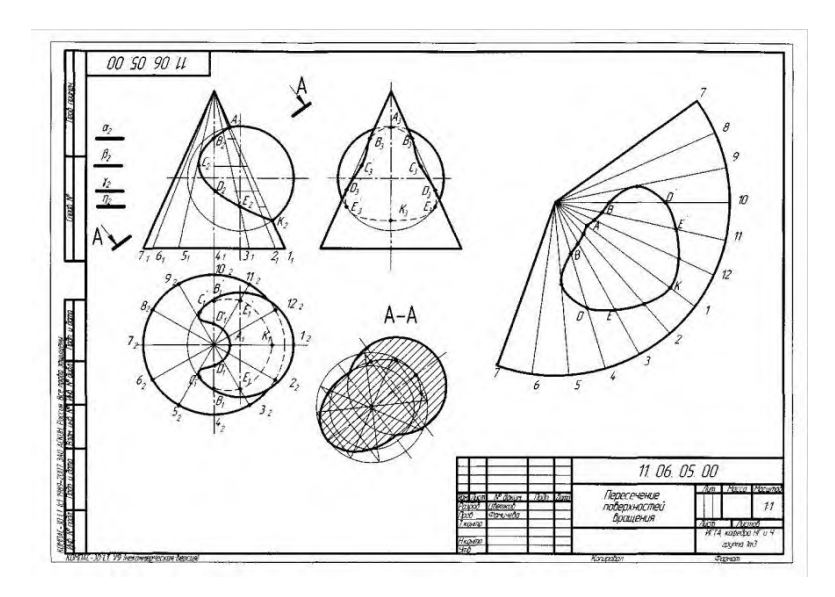

Рисунок 19.2- Пример выполнения работы

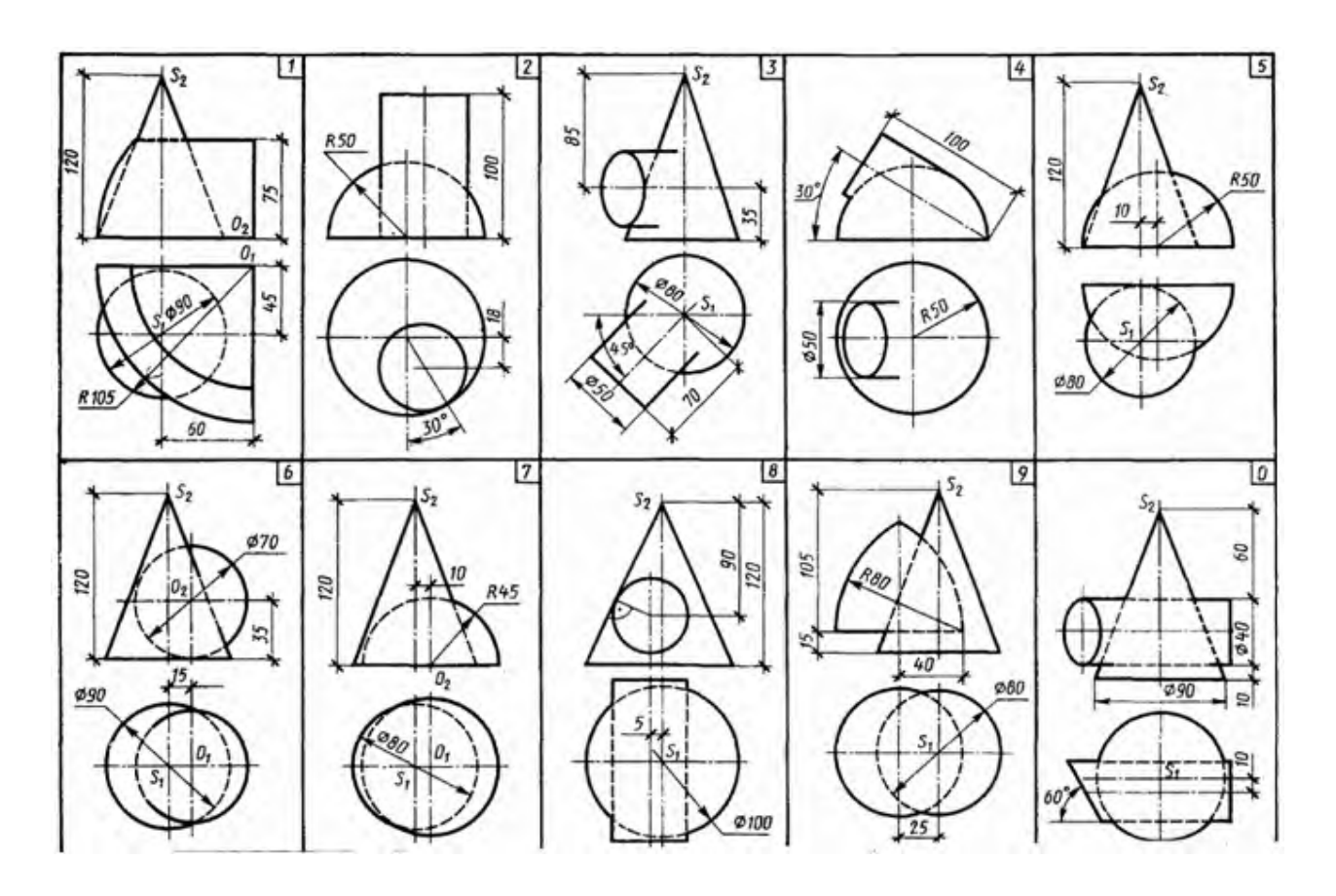

**Итог работы:** Студент сдает практическую работу преподавателю в установленный срок, отвечая на контрольные вопросы к чертежу, поясняя ход выполнения практической работы.

Построение с использованием САПР трех видов модели по ее

аксонометрическому изображению.

Работа выполняется на компьютере.

**Цель**: систематизация и закрепление полученных теоретических знаний.

#### **Задание:**

1.Выполнить рамку поля чертежа.

2. Постройте комплексный чертеж, аксонометрическую проекцию детали по вариантам карточки –задания .

3. Нанести размеры, обозначения.

4. Оформить чертеж и заполнить основную надпись.

5. Распечатать чертеж

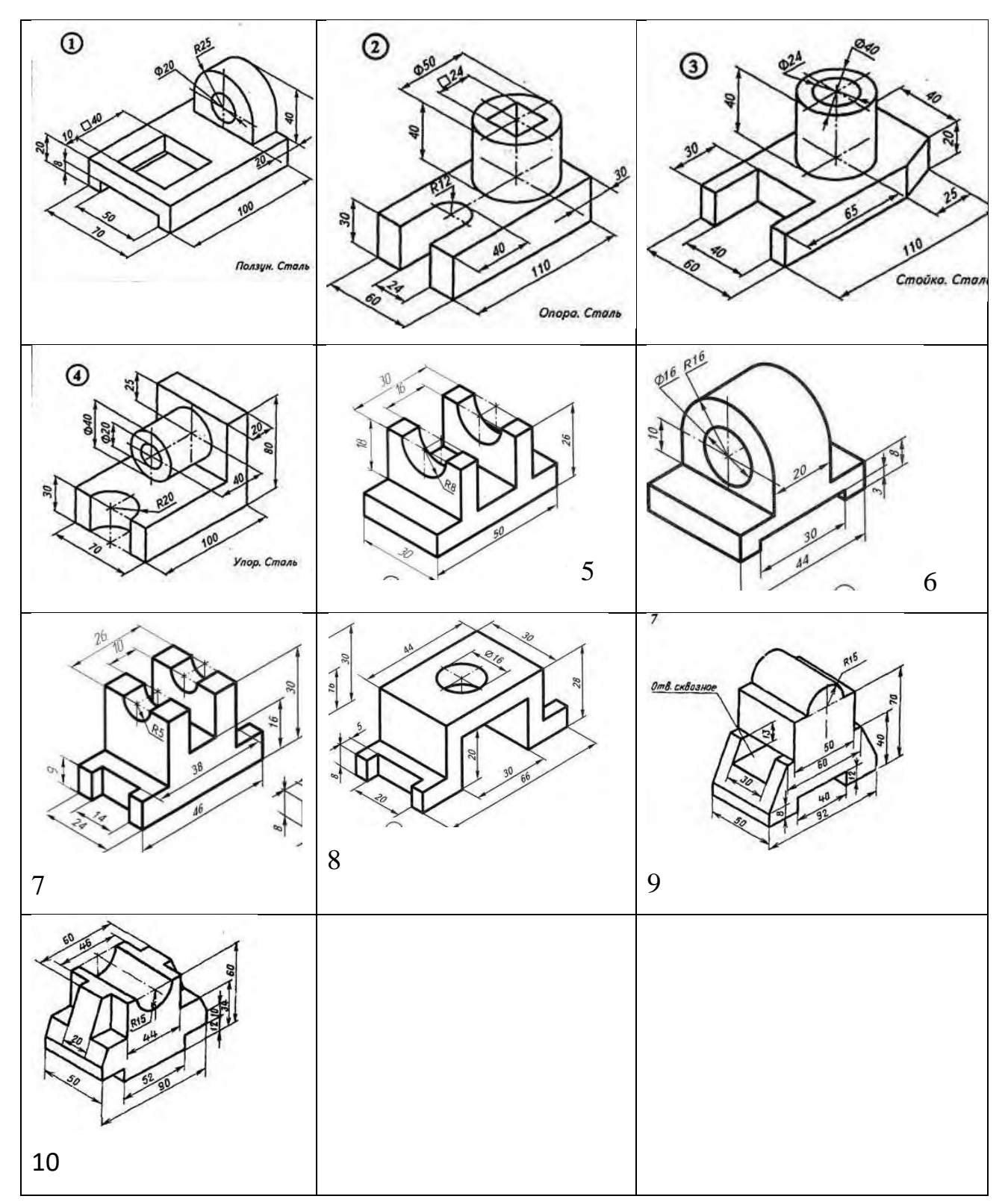

**Итог работы:** Студент сдает свою практическую работу преподавателю в установленный срок, отвечая на контрольные вопросы к чертежу, поясняя ход выполнения практической работы.

Построение с использованием САПР по двум данным видам модели третьего

вида и ее аксонометрического изображения.

Работа выполняется на компьютере.

**Цель**: систематизация и закрепление полученных теоретических знаний

#### **Задание:**

1.Выполнить рамку поля чертежа.

2. Постройте комплексный чертеж по двум данным видам модели, ее

аксонометрическую проекцию по вариантам карточек –заданий.

- 3. Нанести размеры, обозначения.
- 4. Оформить чертеж и заполнить основную надпись.
- 5. Распечатать чертеж

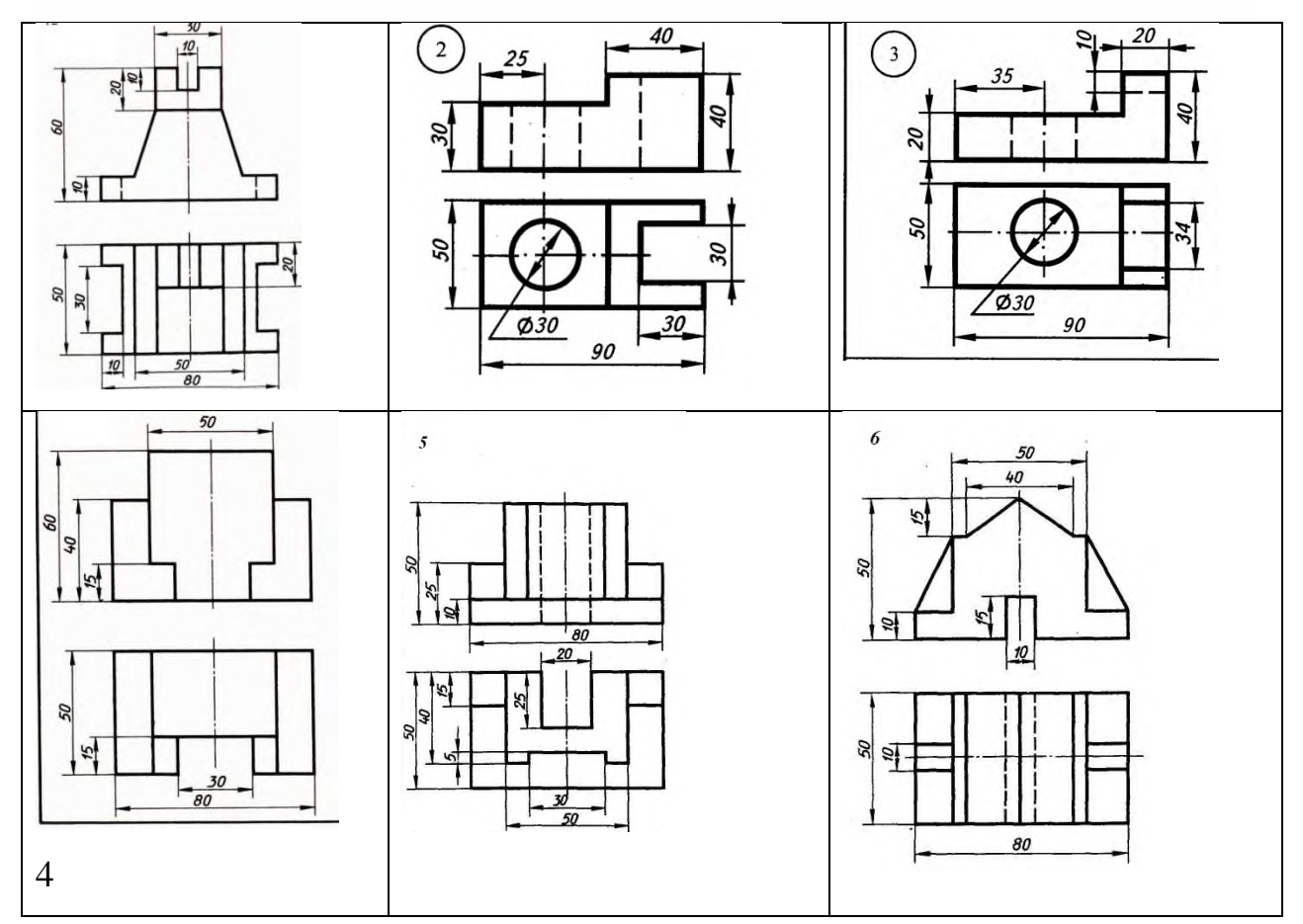

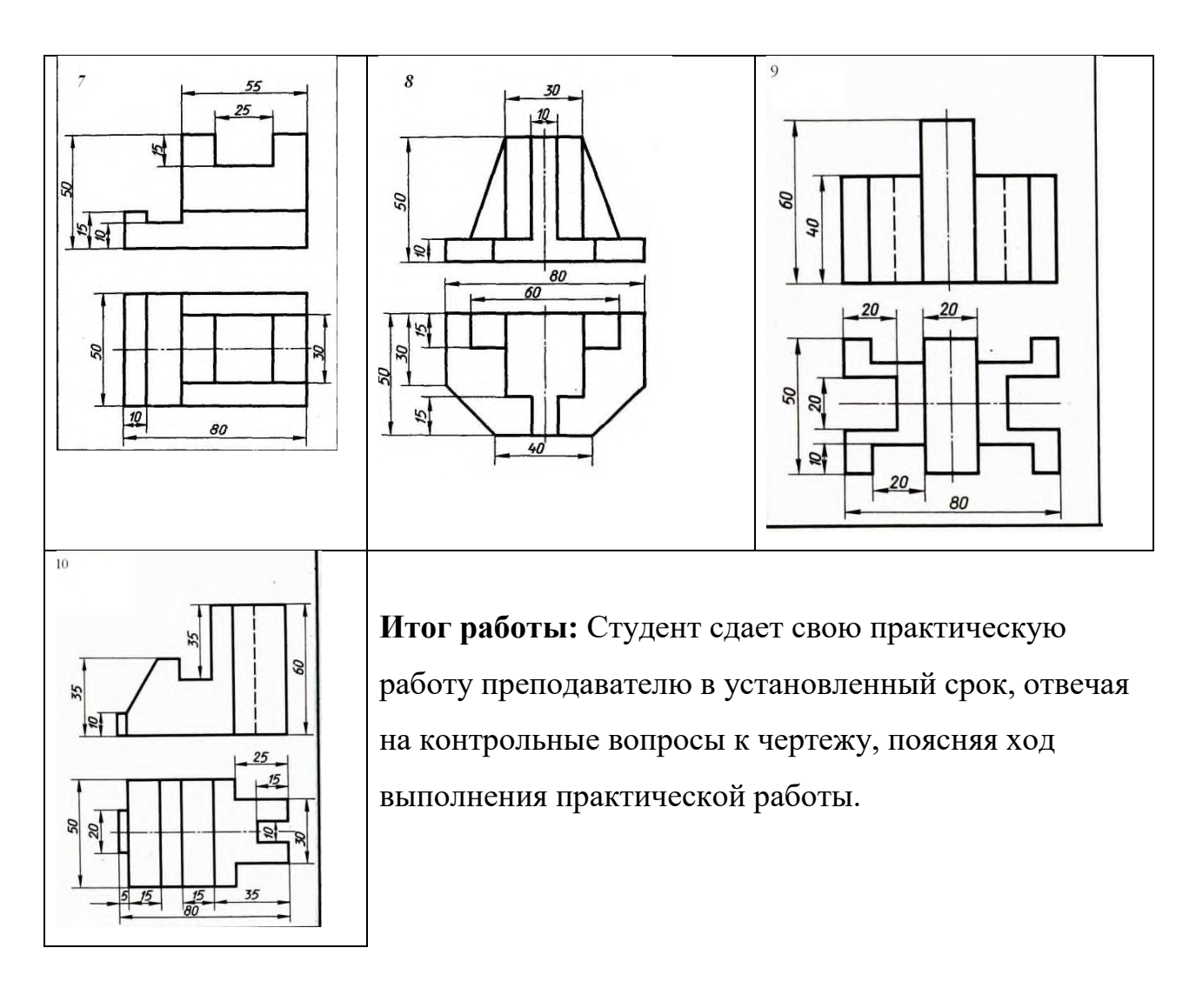

По приведенным наглядным изображениям деталей выполнить с

использованием САПР указанные в условии сечения.

Работа выполняется на компьютере

**Цель**: систематизация и закрепление полученных теоретических знаний

## **Задание:**

1.Выполнить рамку поля чертежа.

2.Получив от преподавателя карточку-задание, необходимо мысленно проанализировать форму детали, определить местоположение и форму сечений.

3.Построить главный вид, взяв направление взгляда по стрелке.

4. Нанести размеры на главном виде.

5. Выполнить три сечения вала. Сечение плоскостью А расположить на продолжении следа секущей плоскости; сечение плоскостью Б- на свободном месте чертежа, ; сечение плоскостью В - в проекционной связи. Обозначить сечения.

6. Распечатать чертеж.

### 6. Ответить на контрольные вопросы:

- 1.Чем отличается разрез от сечения?
- 2. Назовите виды сечений.
- 1. В чем отличие вынесенного и наложенного сечений?

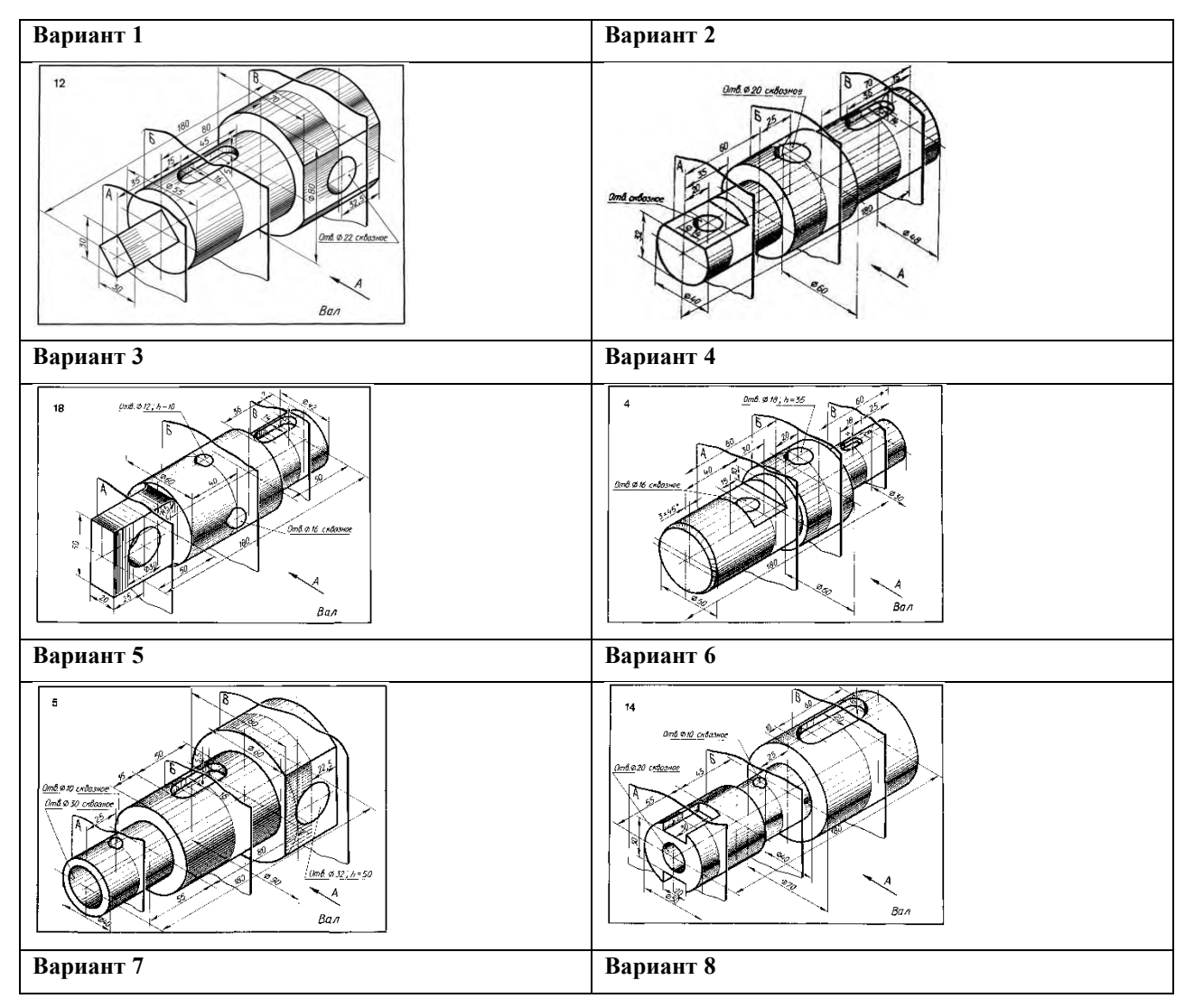

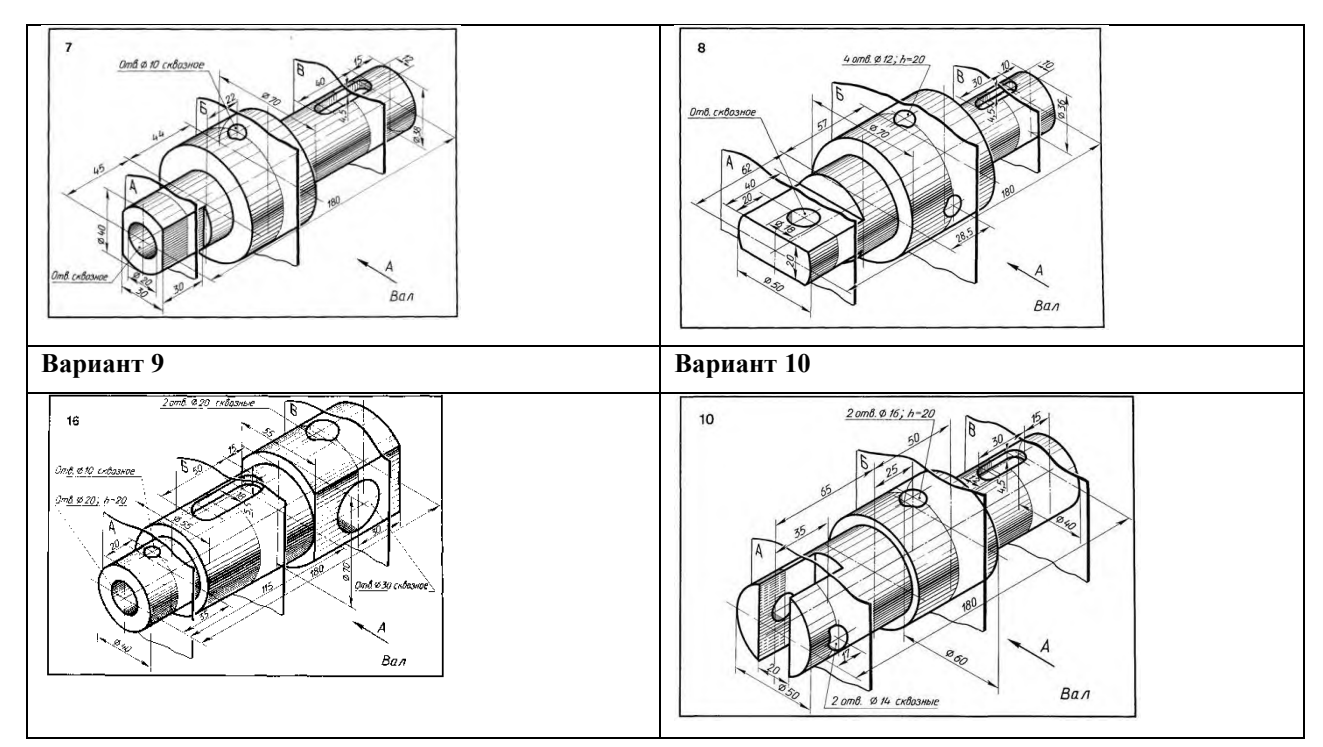

## **Практическая работа № 20**

Построение с использованием САПР простых фронтальных разрезов.

Соединения части вида с частью разреза

**Цель:** систематизация и закрепление полученных теоретических знаний.

## **Задание:**

1.Выполнить рамку поля чертежа.

2.Получив от преподавателя карточку-задание, необходимо мысленно

проанализировать форму детали и способ соединения половины вида и

3.Построить главный вид, вид сверху с слева.

4. Выполнить аксонометрическую проекцию детали с вырезом ¼ части.

4. Нанести штриховку на аксонометрической проекции детали.

5. Нанести разрез на виды, штриховку, размеры.

Окончательно оформить чертеж, провести самоанализ чертежа.

6. Распечатать чертеж.

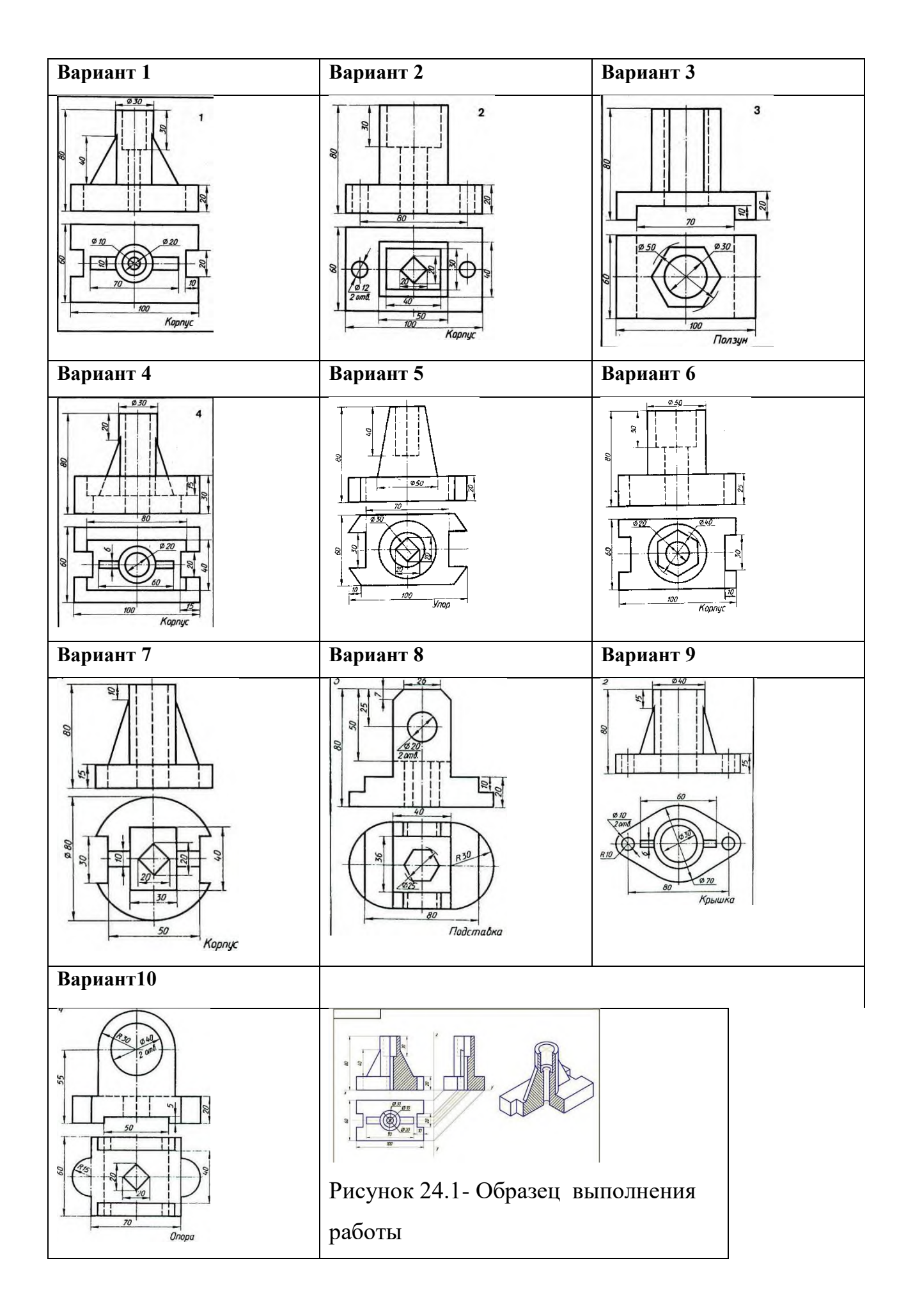

## **Практическая работа № 21**

Построение с использованием САПР простых наклонных разрезов.

**Цель:** систематизация и закрепление полученных теоретических знаний.

### **Задание:**

1.Выполнить рамку поля чертежа.

2.Получив от преподавателя карточку-задание, необходимо мысленно проанализировать форму детали.

3. Выполнить чертеж.

4.Окончательно оформить чертеж, провести самоанализ чертежа.

5. Распечатать чертеж.

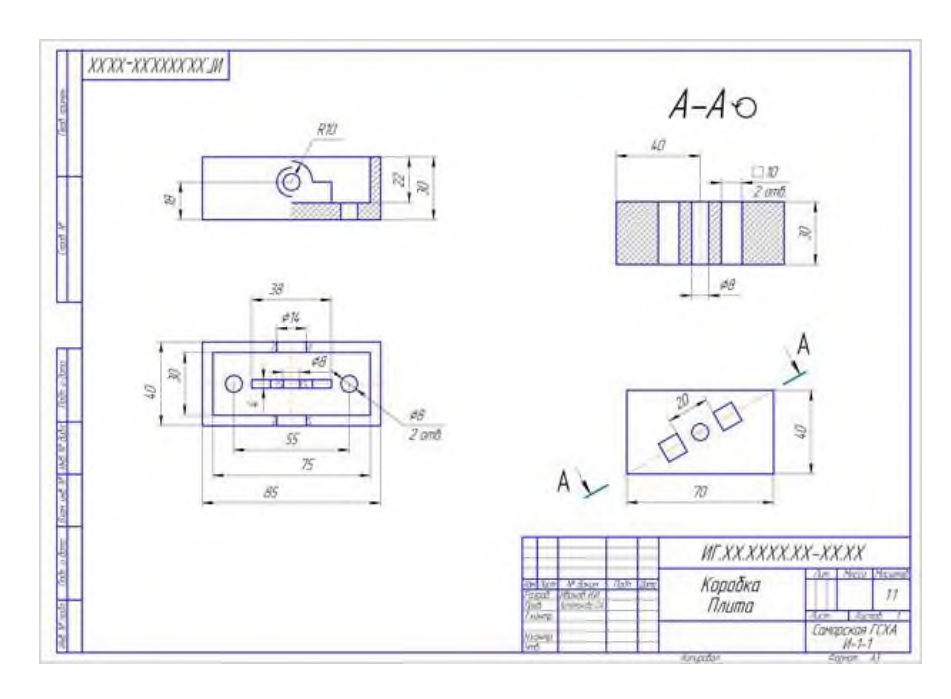

Рисунок 25.1- Пример соединения части вида с частью соответствующего разреза, построения наклонного разреза с поворотом его изображения

## **Практическая работа № 22**

Построение с использованием САПР сложных ступенчатых разрезов.

**Цель работы:** систематизация и закрепление полученных теоретических знаний.

## **Задание:**

1.Выполнить рамку поля чертежа.

2.Получив от преподавателя карточку-задание, необходимо мысленно проанализировать форму детали.

3. На месте одного из видов выполнить ступенчатый разрез, обозначить его и нанести размеры (пример выполнения задания на рисунке 26.1).

6.Окончательно оформить чертеж, провести самоанализ чертежа.

7. Распечатать чертеж.

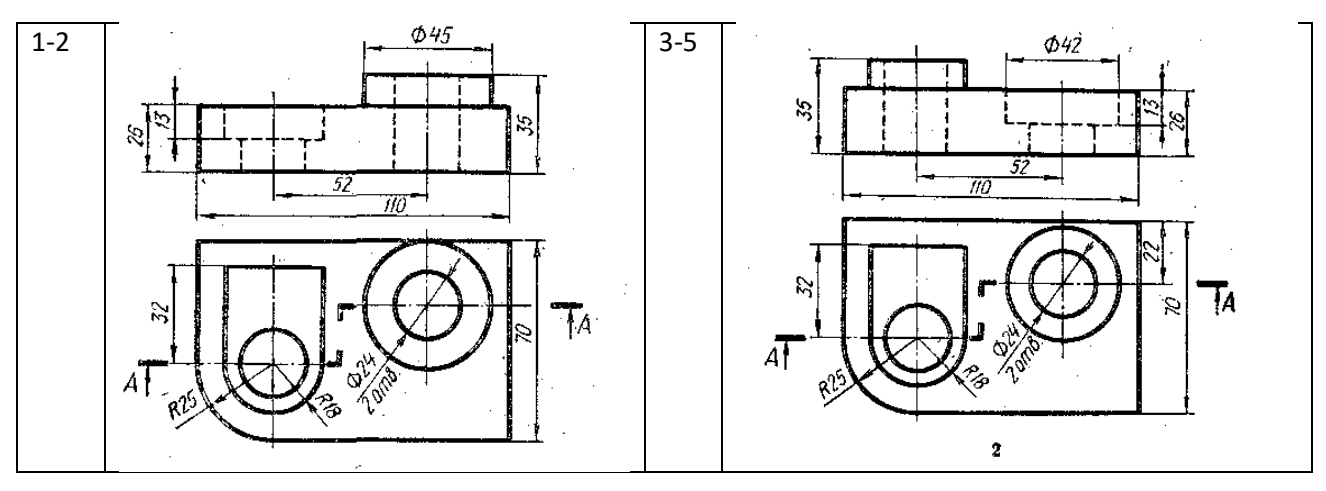

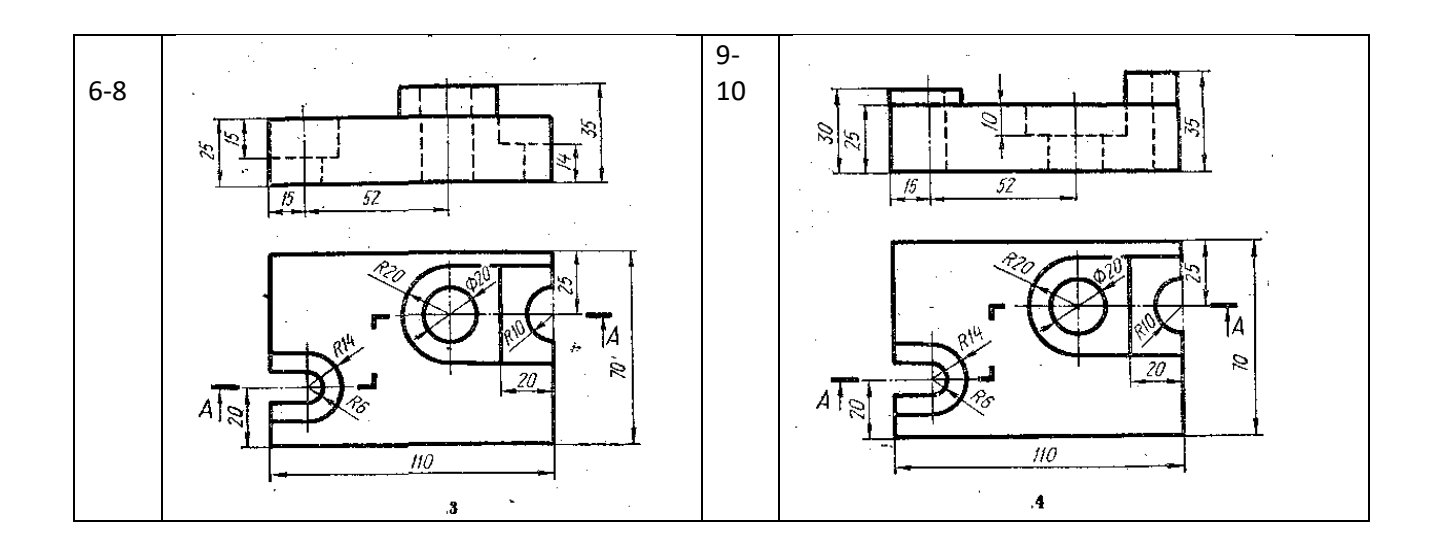

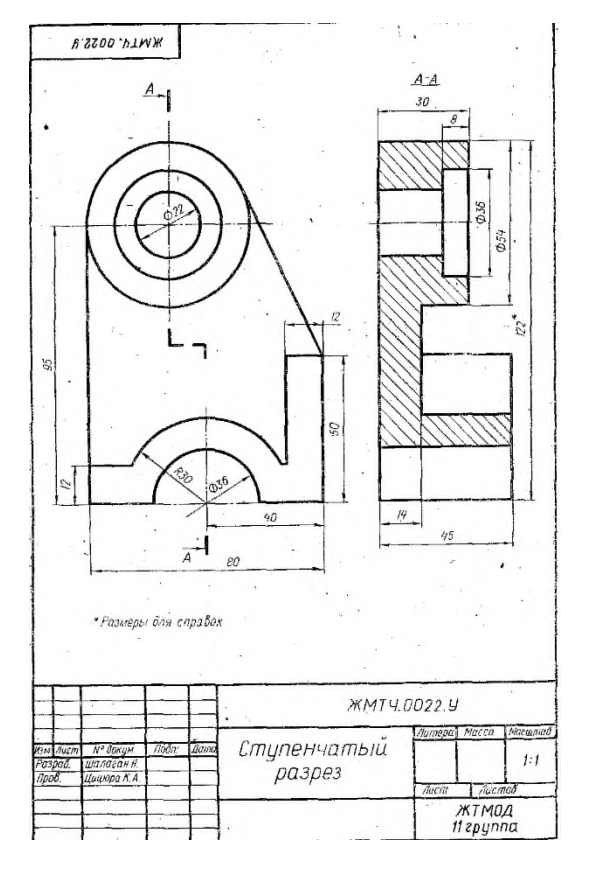

Рисунок 26.1- Пример выполнения задания

## **Практическая работа № 23**

Построение с использованием САПР сложных ломаных разрезов.

**Цель:** систематизация и закрепление полученных теоретических знаний. **Задание:**

1.Выполнить рамку поля чертежа.

2.Получив от преподавателя карточку-задание, необходимо мысленно проанализировать форму детали.

3. На месте одного из видов выполнить ломаный разрез, обозначить его и нанести размеры (пример выполнения задания на рисунке 26.1).

6.Окончательно оформить чертеж, провести самоанализ чертежа.

7. Распечатать чертеж.

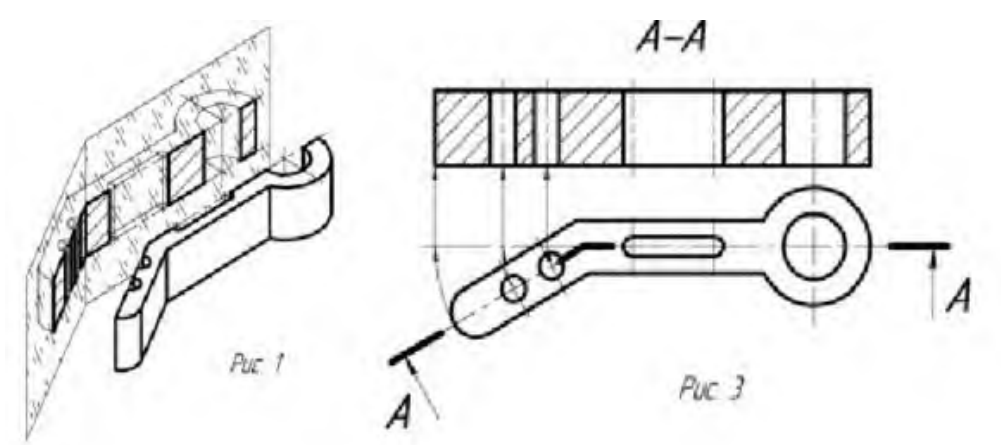

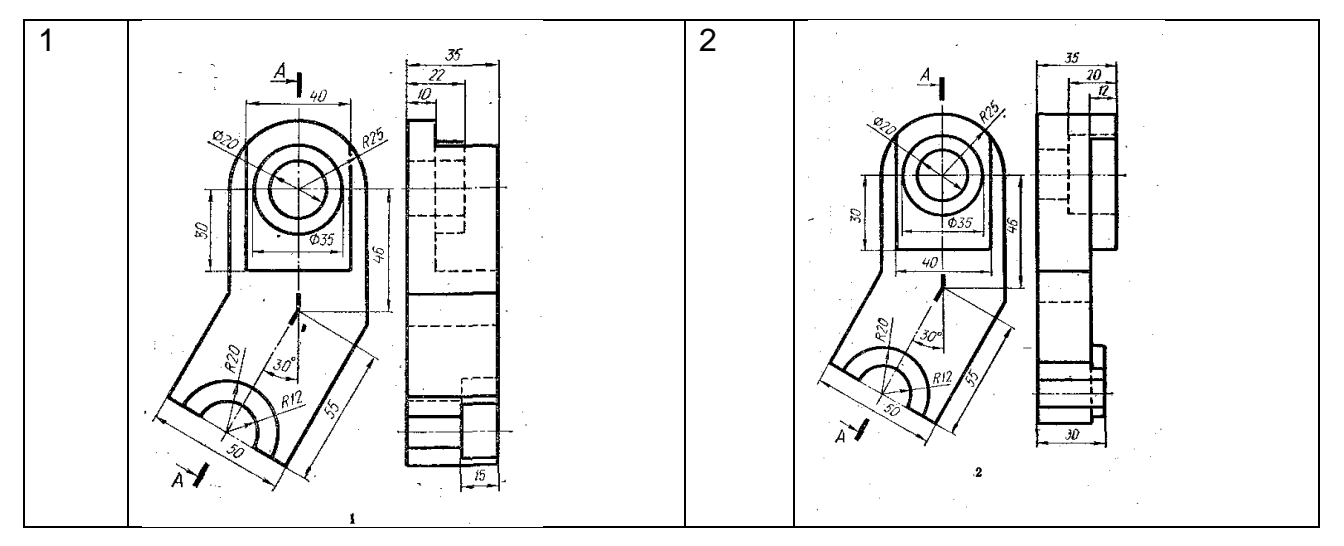

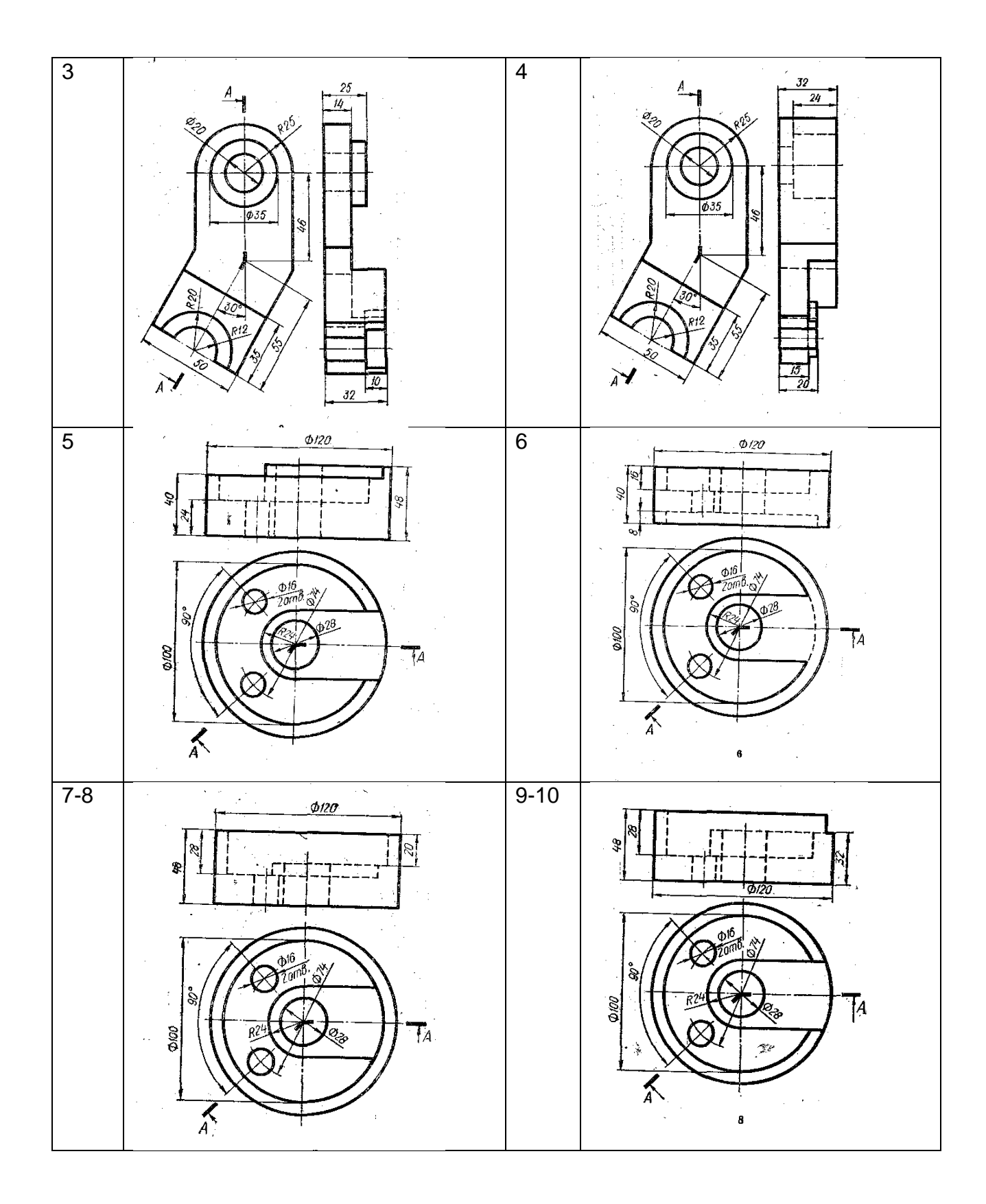

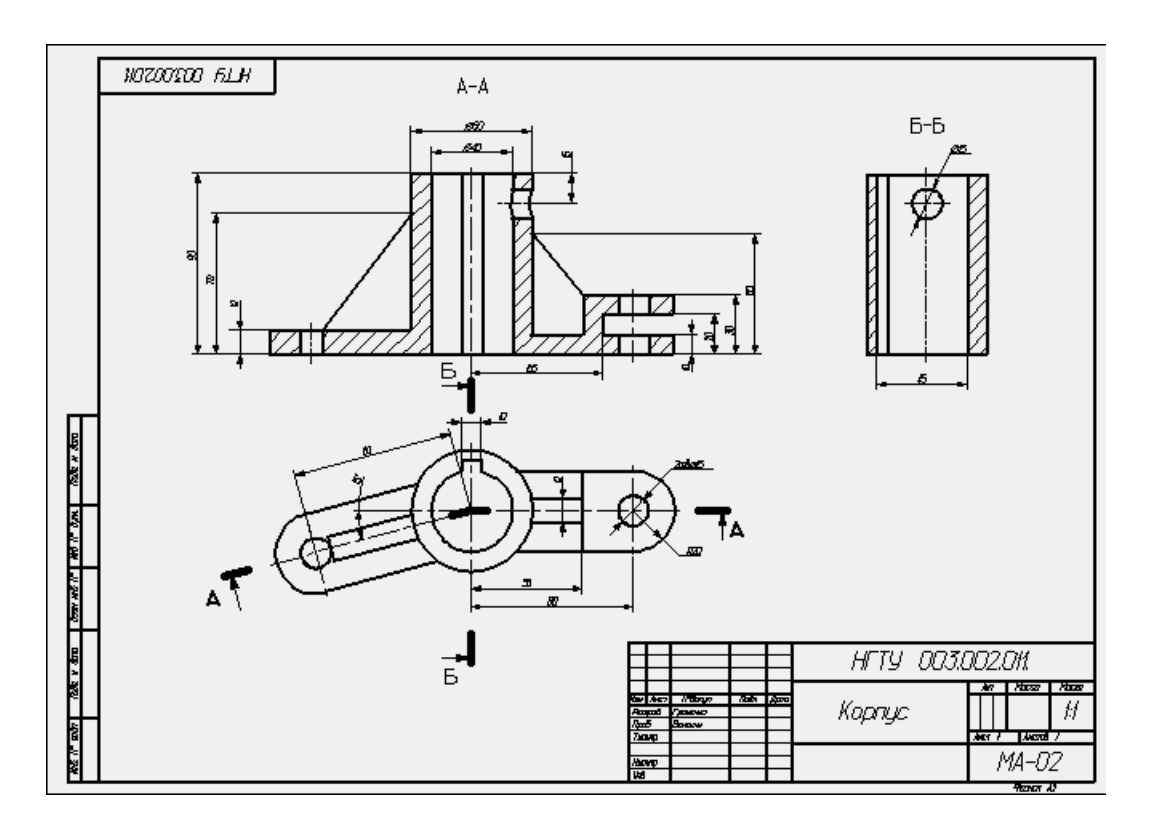

Рисунок 27.1-Пример выполнения ломаного разреза

## **Практическая работа № 24**

Построение с использованием САПР аксонометрического изображения детали по ее комплексному чертежу. Выполнение выреза ¼ части аксонометрического изображения детали.

**Цель:** систематизация и закрепление полученных теоретических знаний. **Задание:**

1.Выполнить рамку поля чертежа.

2.Получив от преподавателя карточку-задание, необходимо мысленно проанализировать форму детали и способ соединения половины вида и

3.Построить главный вид, вид сверху с слева.

- 4. Выполнить аксонометрическую проекцию детали с вырезом ¼ части.
- 4. Нанести штриховку на аксонометрической проекции детали.
- 5. Нанести разрез на виды, штриховку, размеры.

Окончательно оформить чертеж, провести самоанализ чертежа.

6. Распечатать чертеж.

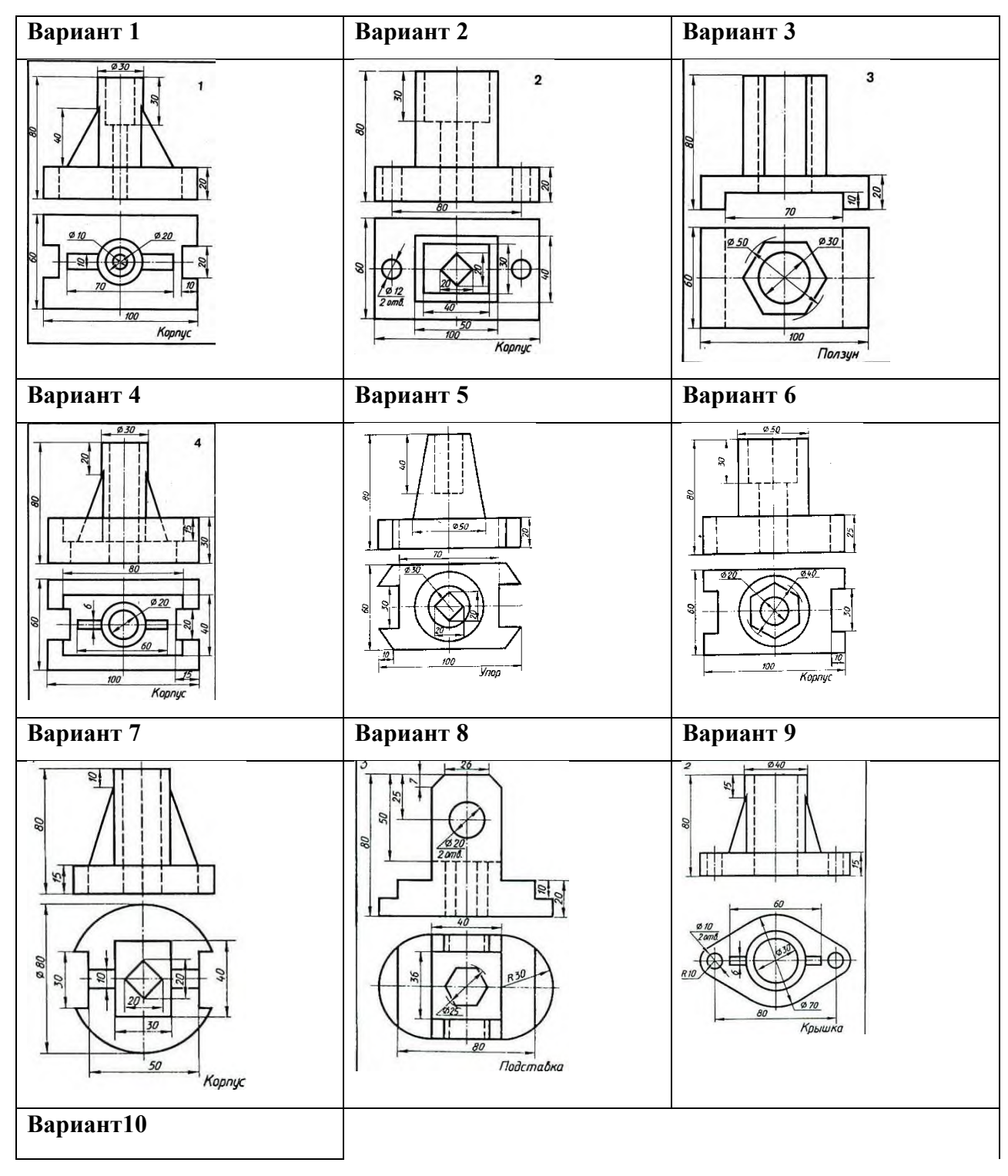

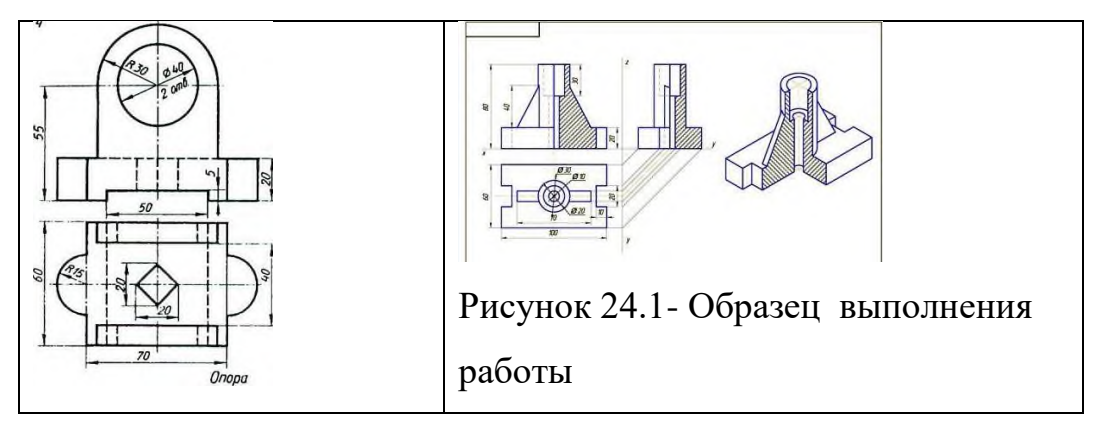

**Итог работы:** Студент сдает практическую работу преподавателю в

установленный срок, отвечая на контрольные вопросы к чертежу, поясняя ход выполнения практической работы.

## **Практическая работа № 25**

Вычерчивание с использованием САПР изображения резьбы на стержне, в

отверстии, в соединении.

**Цель:** систематизация и закрепление полученных теоретических знаний.

## **Задание:**

1.Выполнить рамку поля чертежа.

2. Выполнить изображения резьбы на стержне, в отверстии, в соединении.

3.Оформить чертеж, провести самоанализ чертежа.

6. Распечатать чертеж.

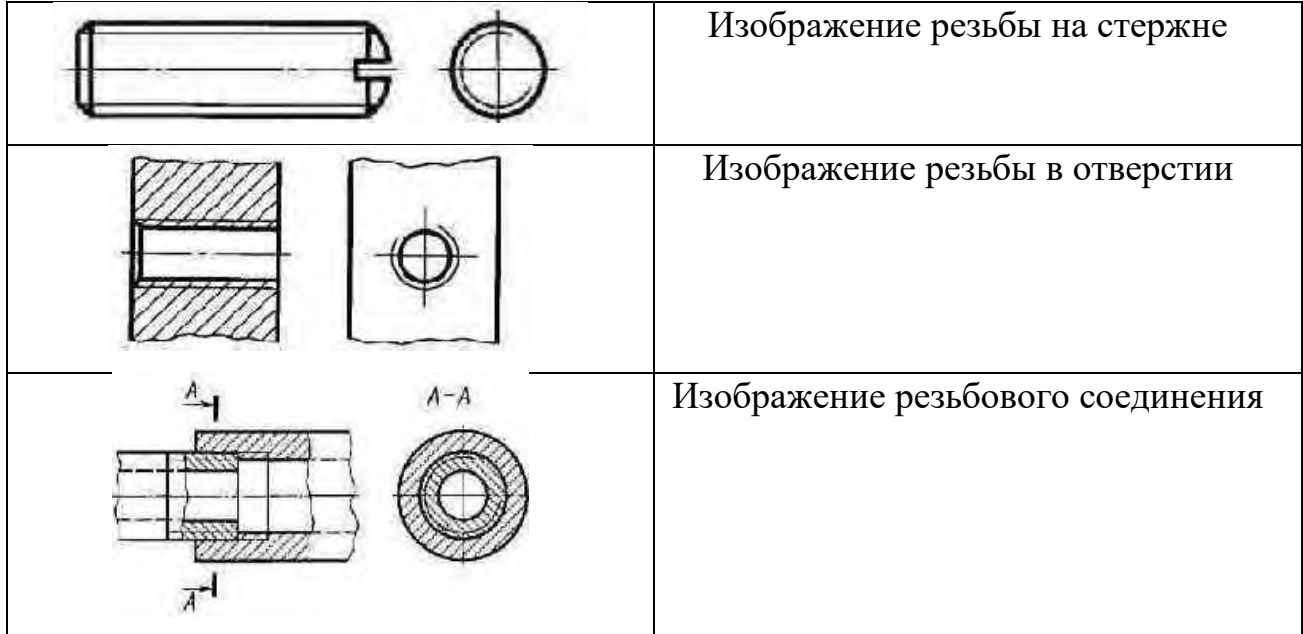

## **Практическая работа № 26**

Вычерчивание с использованием САПР изображения резьбового соединения

двух деталей.

**Цель:** систематизация и закрепление полученных теоретических знаний.

## **Задание:**

1.Выполнить рамку поля чертежа.

2. Выполнить изображение резьбового соединения двух деталей.

3.Оформить чертеж, провести самоанализ чертежа.

6. Распечатать чертеж.

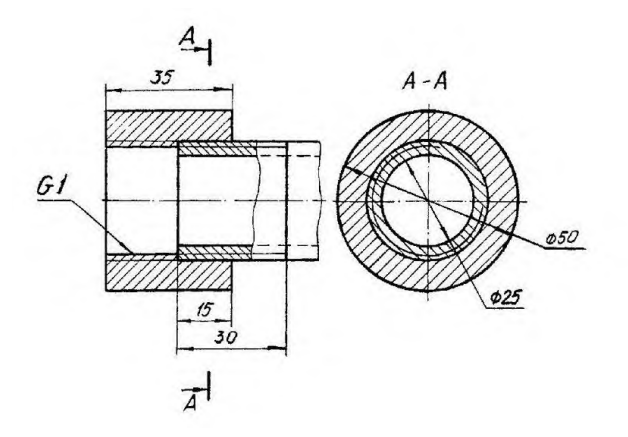

Рисунок 31.1- Образец задания. Трубное соединение двух деталей **Итог работы:** Студент сдает практическую работу преподавателю в установленный срок, отвечая на контрольные вопросы к чертежу, поясняя ход выполнения практической работы.

## **Практическая работа № 27**

Выполнение в ручной графике эскиза детали с натуры. Выполнение рабочего

чертежа детали по эскизу.

**Цель:** систематизация и закрепление полученных теоретических знаний. **Задание:**

1.Выполнить рамку поля чертежа.

- 2. По эскизу детали выполнить ее рабочий чертеж.
- 3.Оформить чертеж, провести самоанализ чертежа.
- 6. Распечатать чертеж.

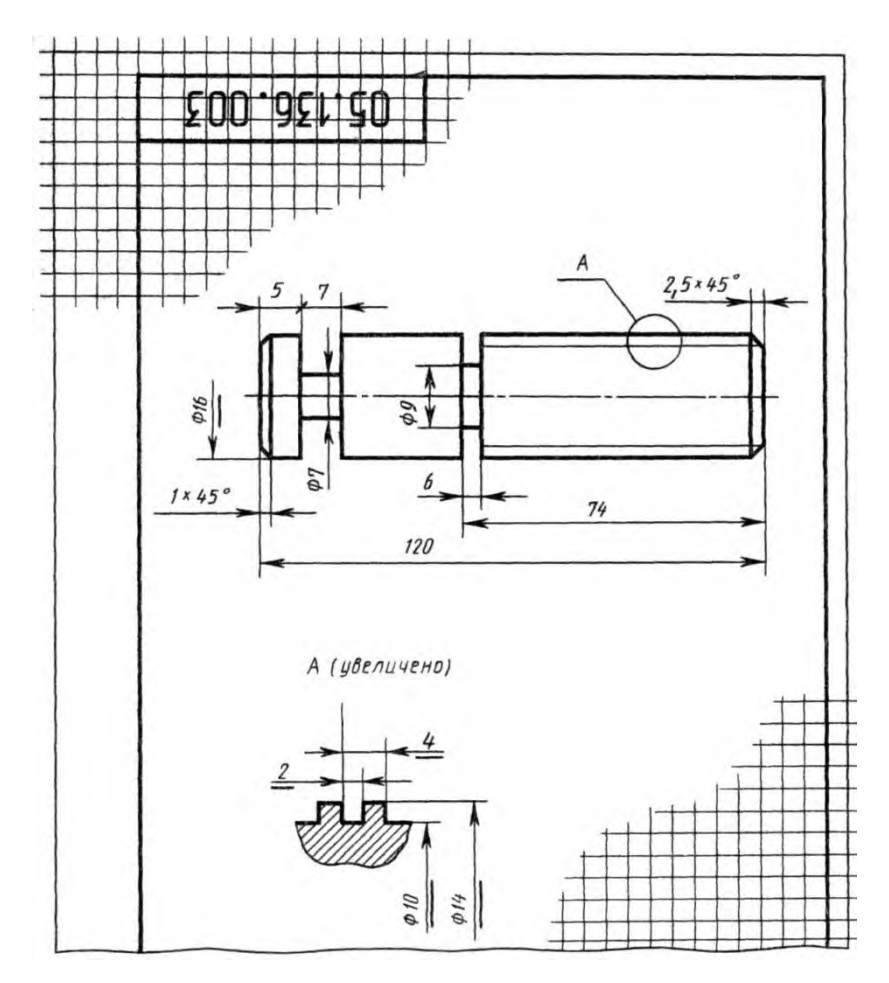

Рисунок 33.1- Образец задания

## **Практическая работа № 28**

Выполнение в ручной графике технического рисунка по чертежу детали.

**Цель:** систематизация и закрепление полученных теоретических знаний.

#### **Задание:**

1.Выполнить рамку поля чертежа.

- 2. По чертежу выполнить технический рисунок детали.
- 3.Оформить чертеж, провести самоанализ чертежа.

## 6. Распечатать чертеж.

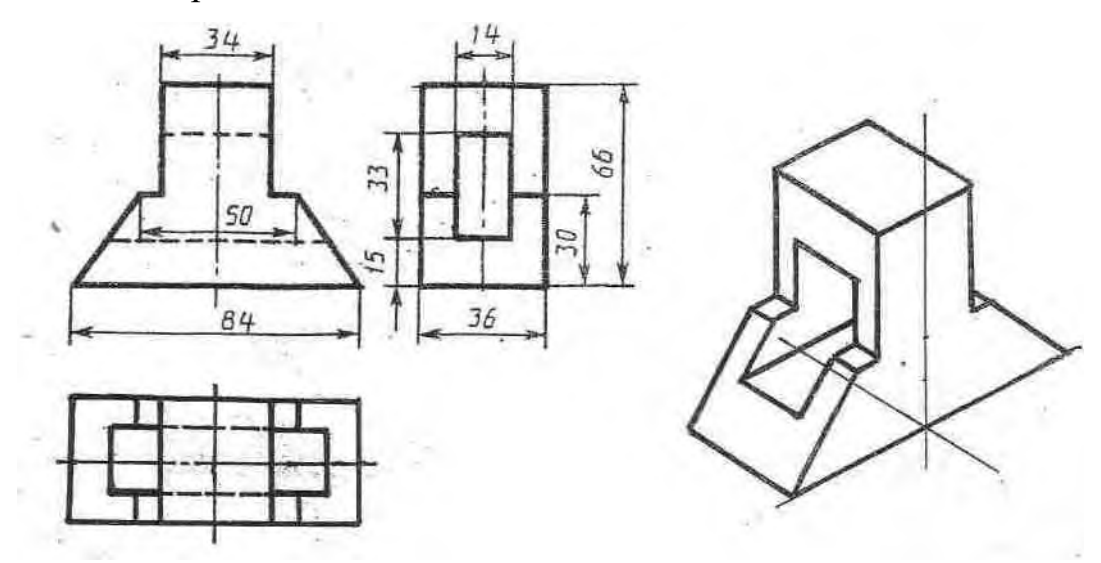

Рисунок 34.1- Образец задания

**Итог работы:** Студент сдает практическую работу преподавателю в установленный срок, отвечая на контрольные вопросы к чертежу, поясняя ход выполнения практической работы.

## **Практическая работа № 29**

Вычерчивание с использованием САПР условных графических изображений элементов зданий и санитарно-технического оборудования (в соответствии с

требованиями нормативно-технической документации на оформление

```
строительных чертежей).
```
**Цель:** систематизация и закрепление полученных теоретических знаний.

#### **Задание:**

1.Выполнить рамку поля чертежа.

2. По заданию выполнить условные графические изображения элементов здания и санитарно-технического оборудования.

3.Оформить чертеж, провести самоанализ чертежа.

6. Распечатать чертеж.

10.2.5. УСЛОВНЫЕ ГРАФИЧЕСКИЕ ОБОЗНАЧЕНИЯ ЭЛЕМЕНТОВ САНИТАРНО-ТЕХНИЧЕСКИХ УСТРОЙСТВ (ГОСТ 2786-7

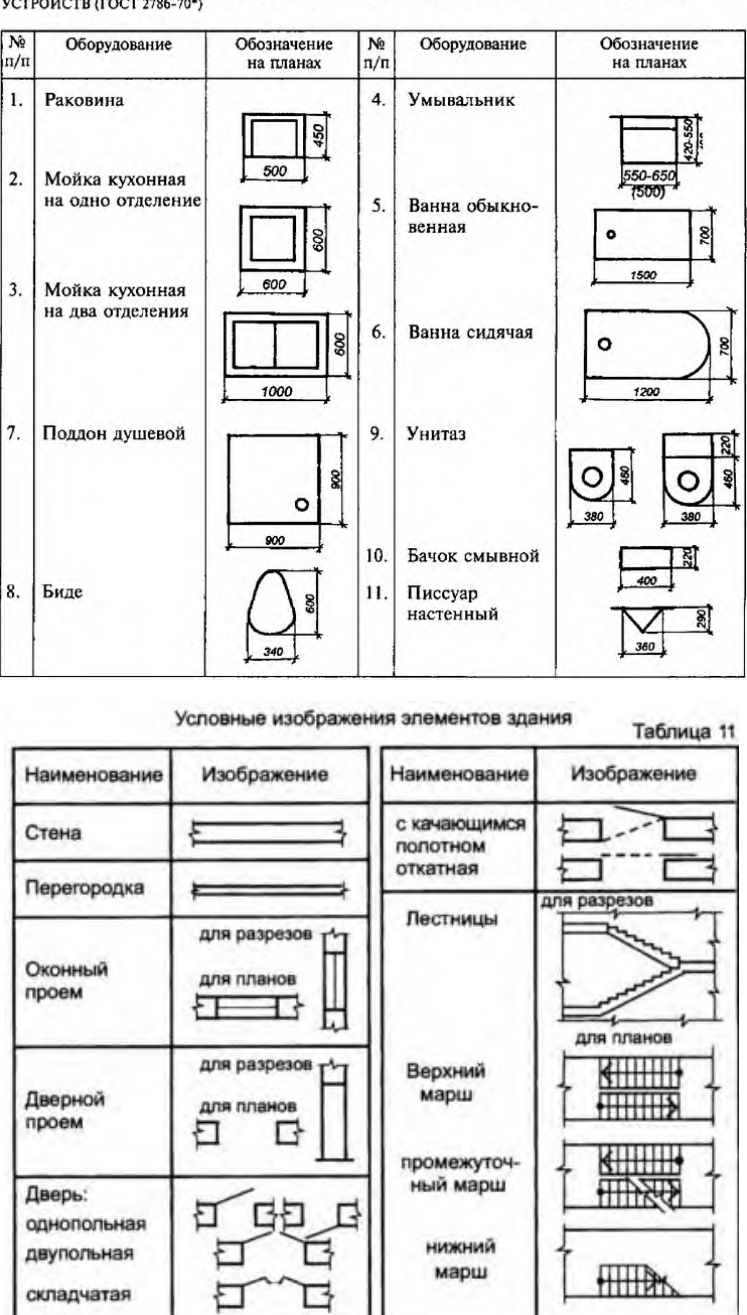

**Итог работы:** Студент сдает практическую работу преподавателю в установленный срок, отвечая на контрольные вопросы к чертежу, поясняя ход выполнения практической работы.

Вычерчивание с использованием САПР планов этажей зданий (в соответствии с требованиями нормативно-технической документации на оформление строительных чертежей).

**Цель:** систематизация и закрепление полученных теоретических знаний.

**Задание:**

1.Выполнить рамку поля чертежа.

- 2. По заданию выполнить план этажа.
- 3.Оформить чертеж, провести самоанализ чертежа.
- 6. Распечатать чертеж.

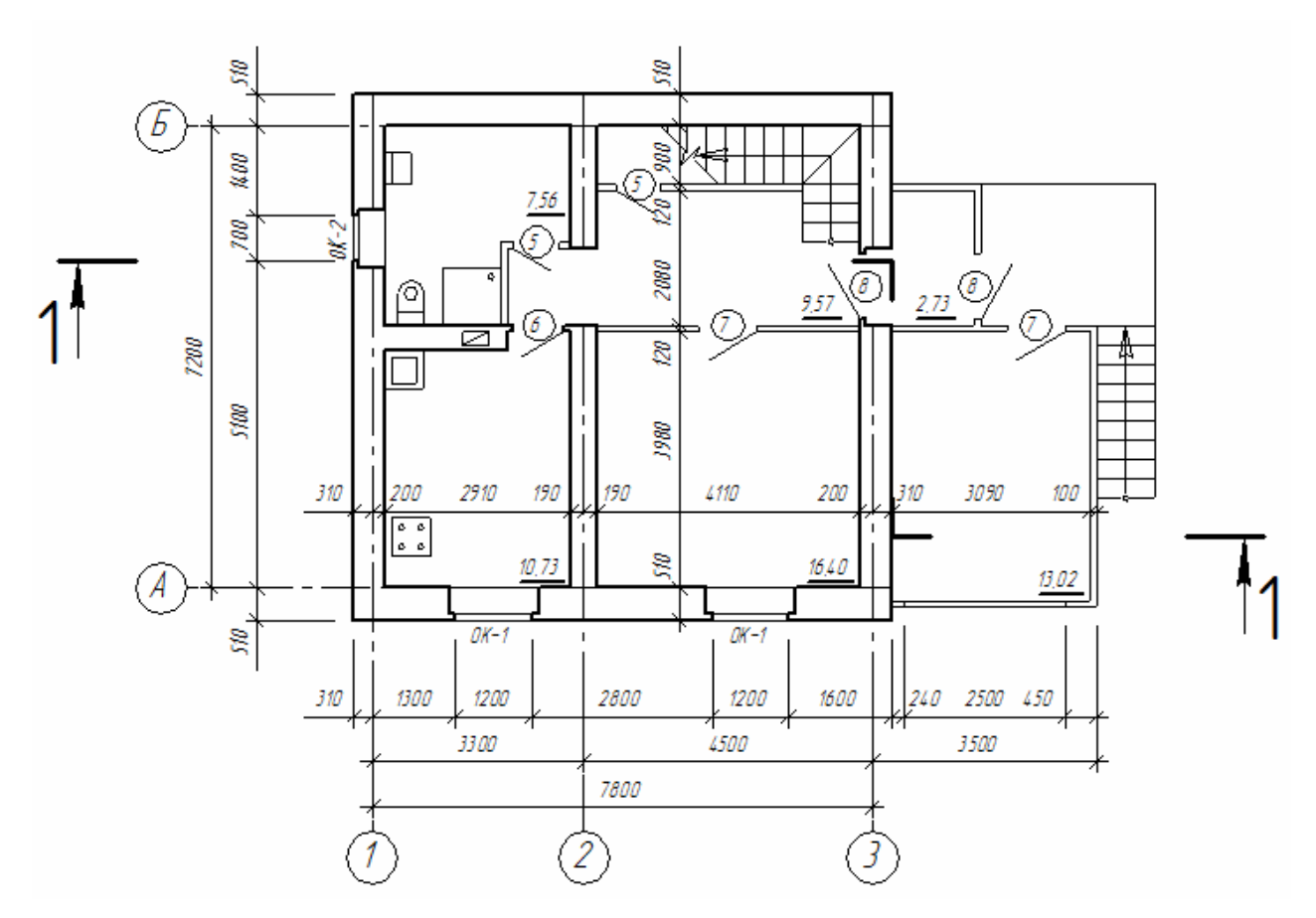

Рисунок 36.1- Образец задания

**Итог работы:** Студент сдает свою практическую работу преподавателю в установленный срок, отвечая на контрольные вопросы к чертежу, поясняя ход выполнения практической работы.

## **Практическая работа № 31**

Вычерчивание с использованием САПР фасадов зданий (в соответствии с

требованиями нормативно-технической документации на оформление

```
строительных чертежей).
```
**Цель:** систематизация и закрепление полученных теоретических знаний. **Задание:**

1.Выполнить рамку поля чертежа.

- 2. По заданию выполнить фасад здания.
- 3.Оформить чертеж, провести самоанализ чертежа.
- 6. Распечатать чертеж.

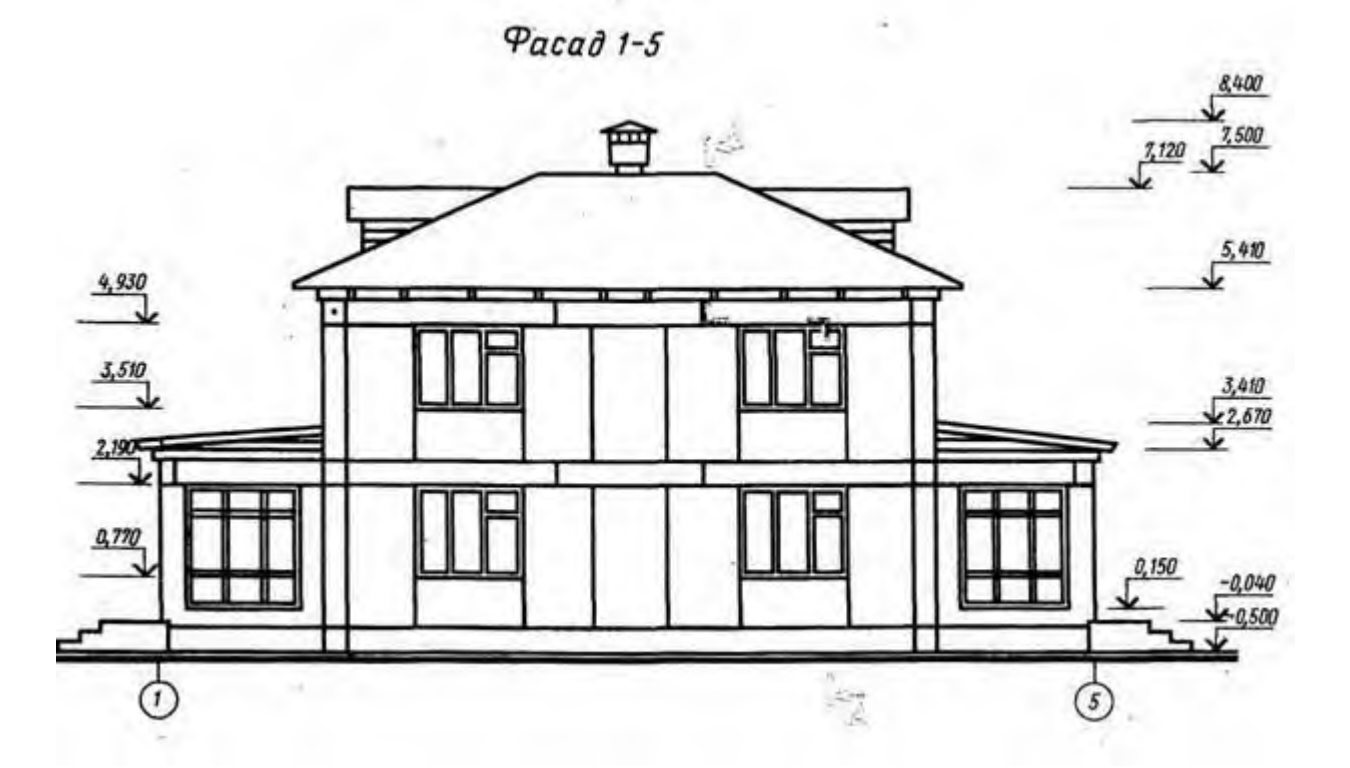

Рисунок 38.1- Образец задания

**Итог работы:** Студент сдает свою практическую работу преподавателю в установленный срок, отвечая на контрольные вопросы к чертежу, поясняя ход выполнения практической работы.

## **Практическая работа № 32**

Вычерчивание с использованием САПР разрезов зданий (в соответствии с

требованиями нормативно-технической документации на оформление

```
строительных чертежей).
```
**Цель:** систематизация и закрепление полученных теоретических знаний.

#### **Задание:**

1.Выполнить рамку поля чертежа.

- 2. По заданию выполнить план этажа.
- 3.Оформить чертеж, провести самоанализ чертежа.

6. Распечатать чертеж.

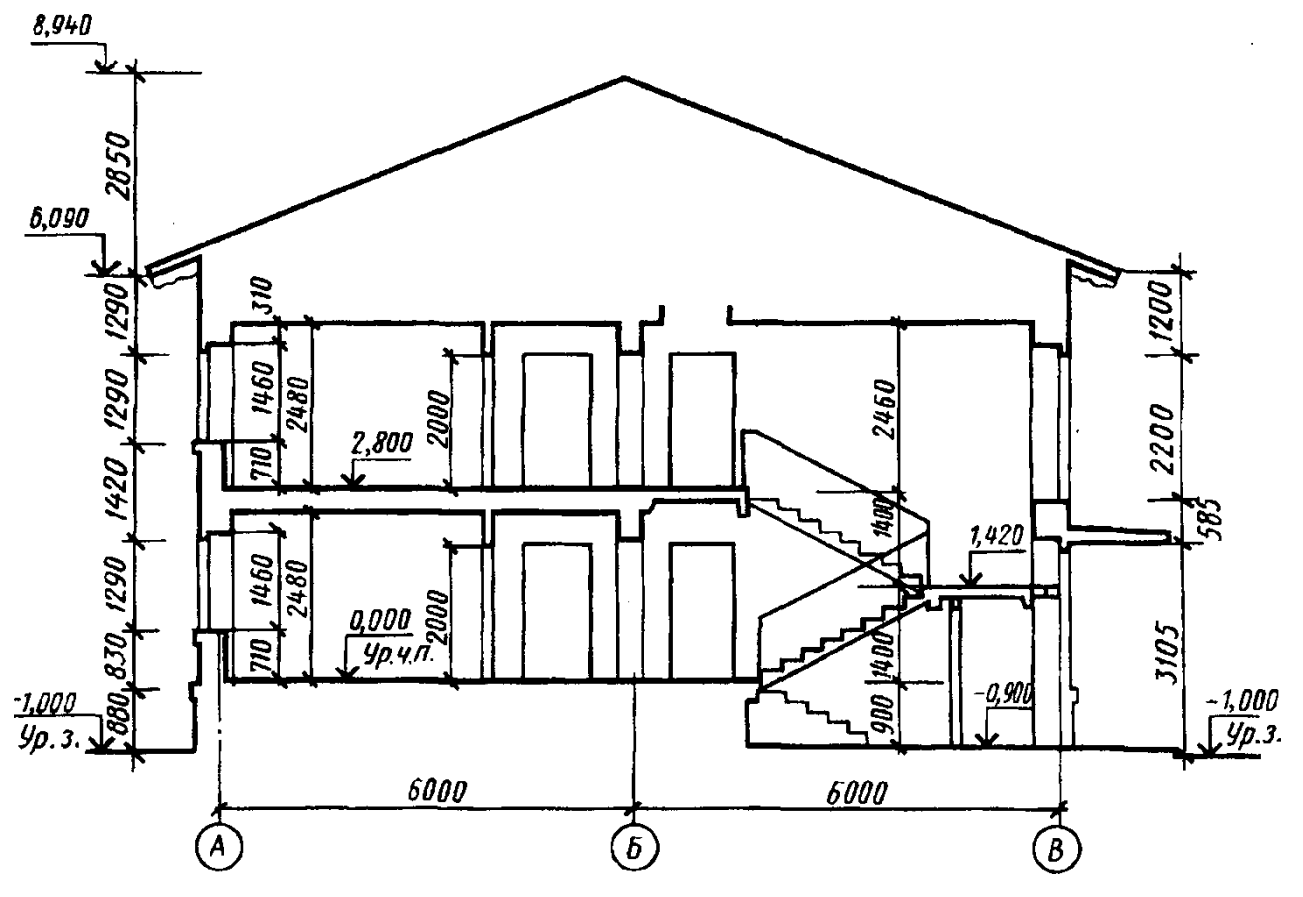

Рисунок 39.1- Образец задания

**Итог работы:** Студент сдает свою практическую работу преподавателю в установленный срок, отвечая на контрольные вопросы к чертежу, поясняя ход выполнения практической работы.

## **Практическая работа № 33**

Вычерчивание с использованием САПР чертежей строительных узлов и

сечений (в соответствии с требованиями нормативно-технической

документации на оформление строительных чертежей).

**Цель:** систематизация и закрепление полученных теоретических знаний.

## **Задание:**

- 1.Выполнить рамку поля чертежа.
- 2. По заданию выполнить план этажа.
- 3.Оформить чертеж, провести самоанализ чертежа.
- 6. Распечатать чертеж.

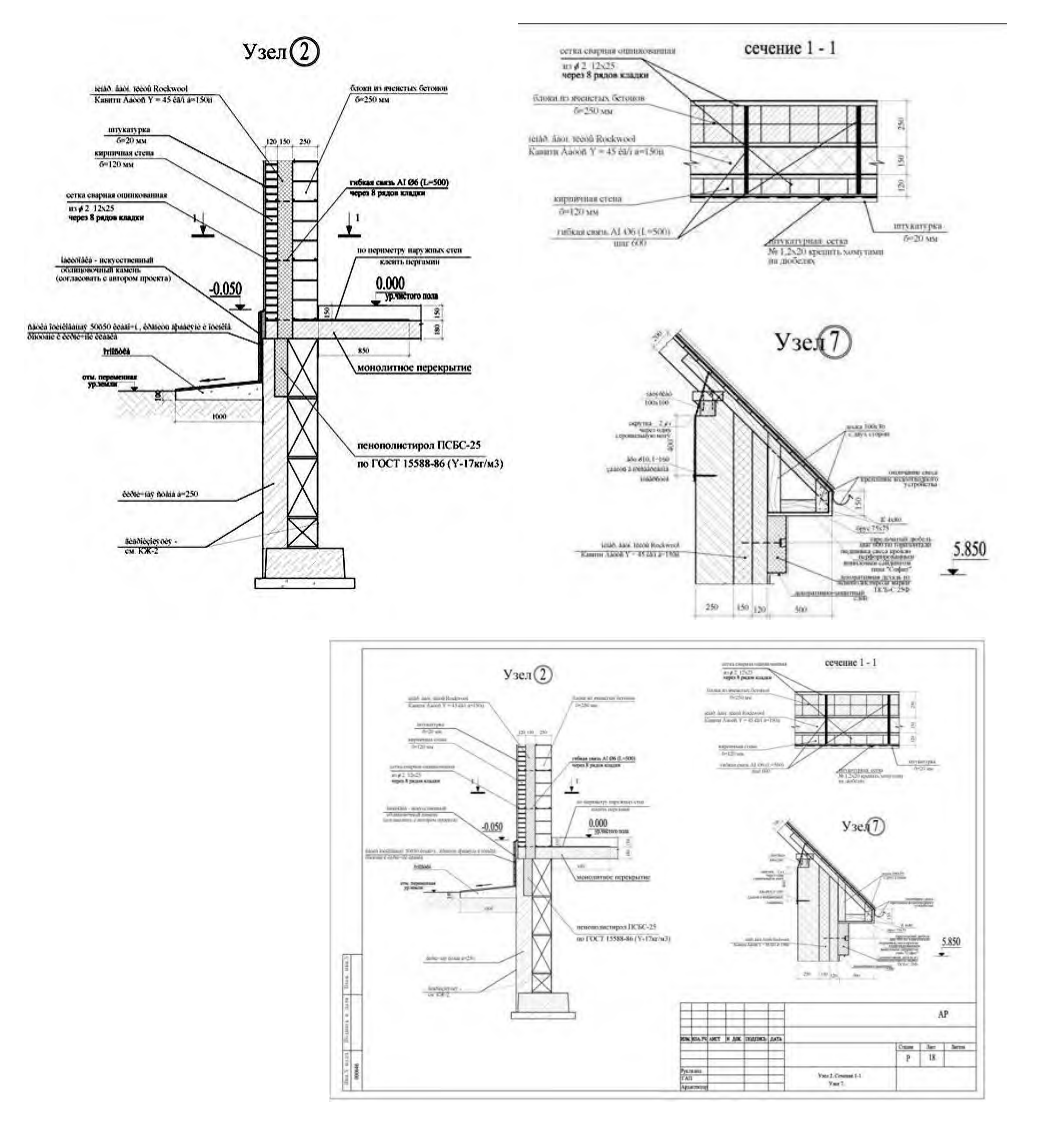

Рисунок 41.1-Пример выполнения задания

**Итог работы:** Студент сдает свою практическую работу преподавателю в установленный срок, отвечая на контрольные вопросы к чертежу, поясняя ход выполнения практической работы.

## **Практическая работа № 34**

Выполнение с использованием САПР чертежей железобетонных изделий с выводом на печать ( в соответствии с требованиями к изготовлению рабочих

#### строительных чертежей).

**Цель:** систематизация и закрепление полученных теоретических знаний.

#### **Задание:**

1.Выполнить рамку поля чертежа.

2. По заданию выполнить чертеж железобетонного изделия

- 3.Оформить чертеж, провести самоанализ чертежа.
- 6. Распечатать чертеж.

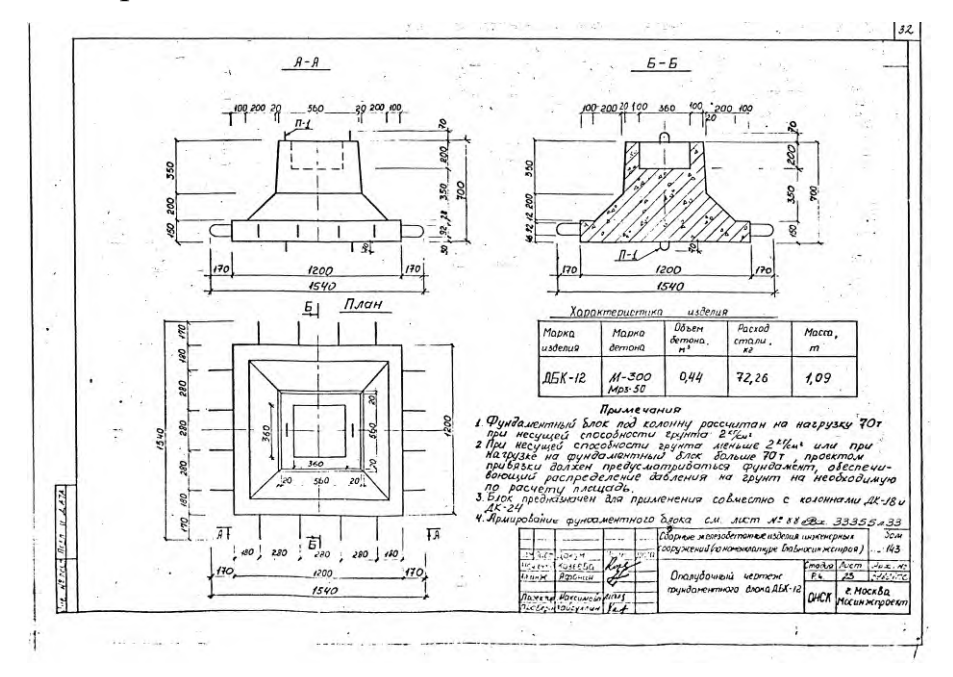

## **Практическая работа № 35**

Выполнение с использованием САПР чертежей металлических конструкций с выводом на печать ( в соответствии с требованиями к изготовлению рабочих

## строительных чертежей).

**Цель:** систематизация и закрепление полученных теоретических знаний.

## **Задание:**

- 1.Выполнить рамку поля чертежа.
- 2. По заданию выполнить чертеж стальной колонны.
- 3.Оформить чертеж, провести самоанализ чертежа.
- 6. Распечатать чертеж.

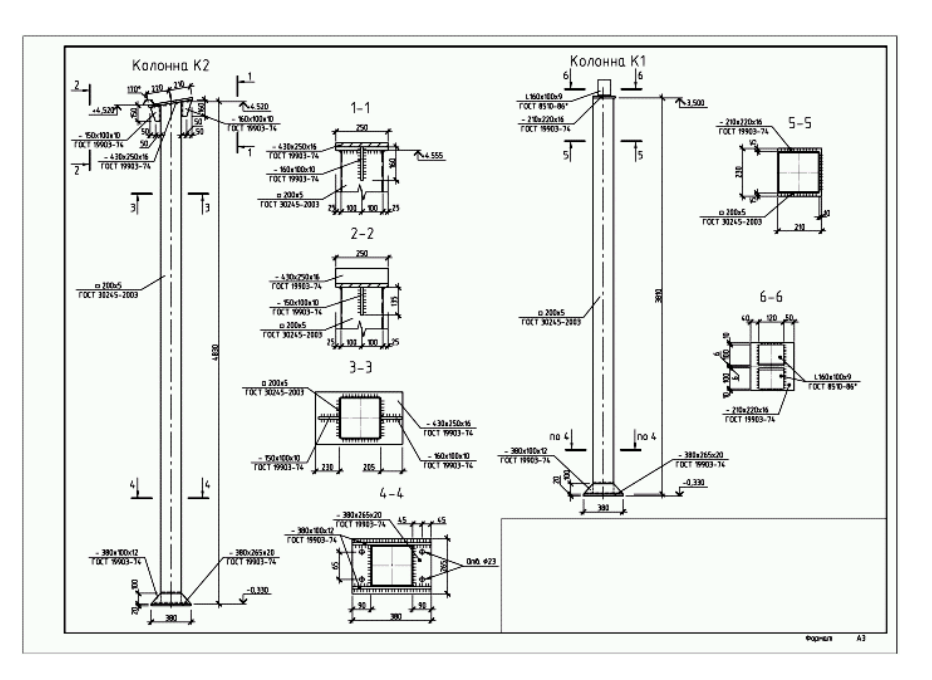

Рисунок 44.1- Образец задания

## **4 ИНФОРМАЦИОННОЕ ОБЕСПЕЧЕНИЕ ПРАКТИЧЕСКИХ РАБОТ**

### **4.1 Печатные издания:**

Нормативно-технические документы

1. ГОСТ 2.301-68 ЕСКД. Форматы (с изменениями №1,2,3, утв. Приказом Госстандарта от 6/22/2006 №117-ст.). - Применяется с 01.09.2006. - М.: Изд-во стандартов, 2006.

2. ГОСТ 2.302-68 ЕСКД. Масштабы (с изменениями №1,2,3, утв. Приказом Росстандарта от 6/22/2006 №117-ст.).- Применяется с 01.09.2006.- М.: Изд-во стандартов, 2006.

3. ГОСТ 2.303-68 ЕСКД. Линии (с изменениями №1,2,3, утв. Приказом Росстандарта от 6/22/2006 №117-ст).- Применяется с 01.09.2006. - М.: Изд-во стандартов, 2006.

4. ГОСТ 2.304-81 ЕСКД. Шрифты чертежные (с изменениями № 1,2, утв. Приказом Росстандарта от 6/22/2006 «117-ст).- Применяется с 01.09.2006.- М.: Изд-во стандартов, 2006.

5. ГОСТ 2.305-2008 ЕСКД. Изображения - виды, разрезы, сечения.- М.: Стандартинформ, 2008.

6. ГОСТ 2.307-2011 ЕСКД. Нанесение размеров и предельных отклонений (с Поправками). - М: Стандартинформ, 2011.

7. ГОСТ 2.311-68 ЕСКД. Изображение резьбы (с изменением №1) Идентичен (IDT) СТ СЭВ 284:1976. Применяется с 01.01.1971 взамен ГОСТ 3459-59. - М.: Изд-во стандартов, 1971.

8. ГОСТ 2.312-72 ЕСКД. Условные изображения и обозначения швов сварных соединений (с изменениями №1). Применяется с 01.01.1973 взамен ГОСТ 2.312- 68.- М.: Изд-во стандартов, 1973.

9. ГОСТ 2.104-2006 ЕСКД. Основные надписи (с поправками, утв. Приказом Росстандарта от 6/22/2006 № 118-ст).- М.: Изд-во стандартов, 2006.

10. ГОСТ 2.313-82 ЕСКД. Условные изображения и обозначения неразъемных соединений. Идентичен (IDT) СТ СЭВ 138:1981. Применяется с 01.01.1984 взамен ГОСТ 2.313-68. - М.: Изд-во стандартов, 1984.

11. ГОСТ 2.317-2011 ЕСКД. Аксонометрические проекции. - М.: Стандартинформ, 2011.

12. ГОСТ 2.305-2008 ЕСКД. Изображения — виды, разрезы, сечения,- М.: Изд-во стандартов, 2008.

13. ГОСТ 2.306-68 ЕСКД. Обозначения графических материалов и правила их

нанесения на чертежах - М.: Изд-во стандартов, 1968.

14. ГОСТ Р 21.1101-2013 СПДС. Основные требования к проектной и рабочей документации (с Поправкой) -М.: Стандартинформ, 2013.

15. ГОСТ 21.501-2011 СПДС. Правила выполнения рабочей документации архитектурных и конструктивных решений - М.: Стандартинформ, 2011.

16. ГОСТ 21.110- 2013. Спецификация оборудования, изделий и материалов

## **Основные:**

О-1.Кокошко, А. Ф. Инженерная графика : учебное пособие / А. Ф. Кокошко,

С. А. Матюх. - Минск : РИПО, 2019. - 268 с. (ЭБС Лань).

## **Дополнительные:**

Д-1**.**Боголюбов, С.К. Индивидуальные задания по курсу черчения / С.К.

Боголюбов. – 2-е изд., стереотип. – М.: Альянс, 2014.-274 с.

Д-2. Инженерная и компьютерная графика: учебник / Н.С. Кувшинов, Т.Н. Скоцкая. — М.: КноРус, 2017.-356 с.

Д-3. Короев, Ю.И. Черчение для строителей: учебник/ Ю.И. Короев.- М.: Кнорус, 2009.

Д-4.Куликов, В.П . Инженерная графика: учебник / В.П. Куликов, А.В. Кузин.  $- M.$ : ФОРУМ, 2009.

Д-5.Куликов, В. П. Стандарты инженерной графики: учебное пособие / В.П. Куликов. - М.: ФОРУМ , 2009.

## **4.2 Электронные издания (электронные ресурсы)**

1.Кокошко, А. Ф. Инженерная графика : учебное пособие / А. Ф. Кокошко, С. А. Матюх. - Минск : РИПО, 2019. - 268 с. (ЭБС Лань)..

2.Инженерная и компьютерная графика : учебник и практикум для СПО / Р. Р. Анамова [и др.] ; под общ. ред. Р. Р. Анамовой, С. А. Леонову, Н. В. Пшеничнову. - М. : Издательство Юрайт, 2018. - 246 с. - (Серия : Профессиональное образование).]- Режим доступа : [www.biblio](http://www.biblio-online.ru/book/5B481506-75BC-4E43-94EE-)[online.ru/book/5B481506-75BC-4E43-94EE-](http://www.biblio-online.ru/book/5B481506-75BC-4E43-94EE-) 23D496178568.

3.Инженерная графика: учебное пособие/ И.Ю. Скобелева [и др.].- Электрон, текстовые данные.- Ростов-на-Дону: Феникс, 2014.-300 с. Режим доступа: <http://www.iprbookshop.ru/58932.htm1.-> ЭБС «IPRbooks»

4.Чекмарев, А. А. Черчение. Справочник: учебное пособие для СПО **/** А. А. Чекмарев, В. К. Осипов. - 9-е изд., испр. и доп. - М. : Издательство Юрайт, 2018. - 359 с.]- Режим доступа : [www.biblio-online.ru/book/956EDCB9-657E-](http://www.biblio-online.ru/book/956EDCB9-657E-49E0-B0CA-)[49E0-B0CA-](http://www.biblio-online.ru/book/956EDCB9-657E-49E0-B0CA-) E3DB1931D0A3.

5.Чекмарев, А. А. Начертательная геометрия: учебник для СПО / А. А. Чекмарев. - М. : Издательство Юрайт, 2018. - 166 с. -Режим доступа : www.biblio- online.ru/book/B8402B9B-0643-4D71-A23D-6D2348D09F24. 6.Черчение - Техническое черчение : сайт // Режим доступа: [http://nacherchy.ru/.](http://nacherchy.ru/)

# **5 ЛИСТ ИЗМЕНЕНИЙ И ДОПОЛНЕНИЙ , ВНЕСЕННЫХ В РАБОЧУЮ ПРОГРАММУ**

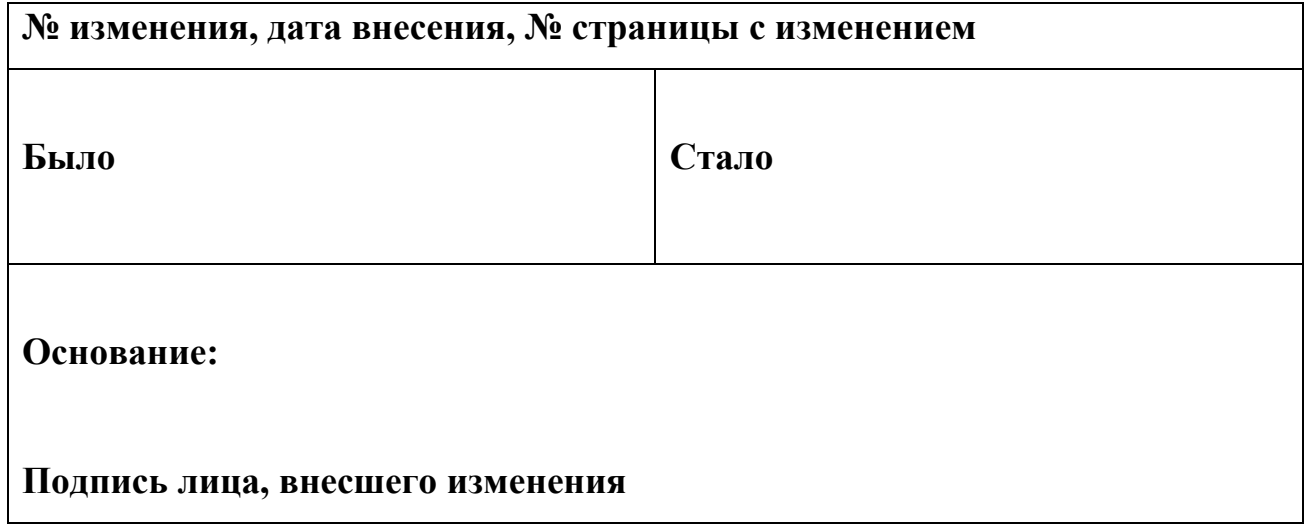